# FS-G7P

# **Anleitung**

# **FLYSKY**

Automatic Frequency Hopping Digital System

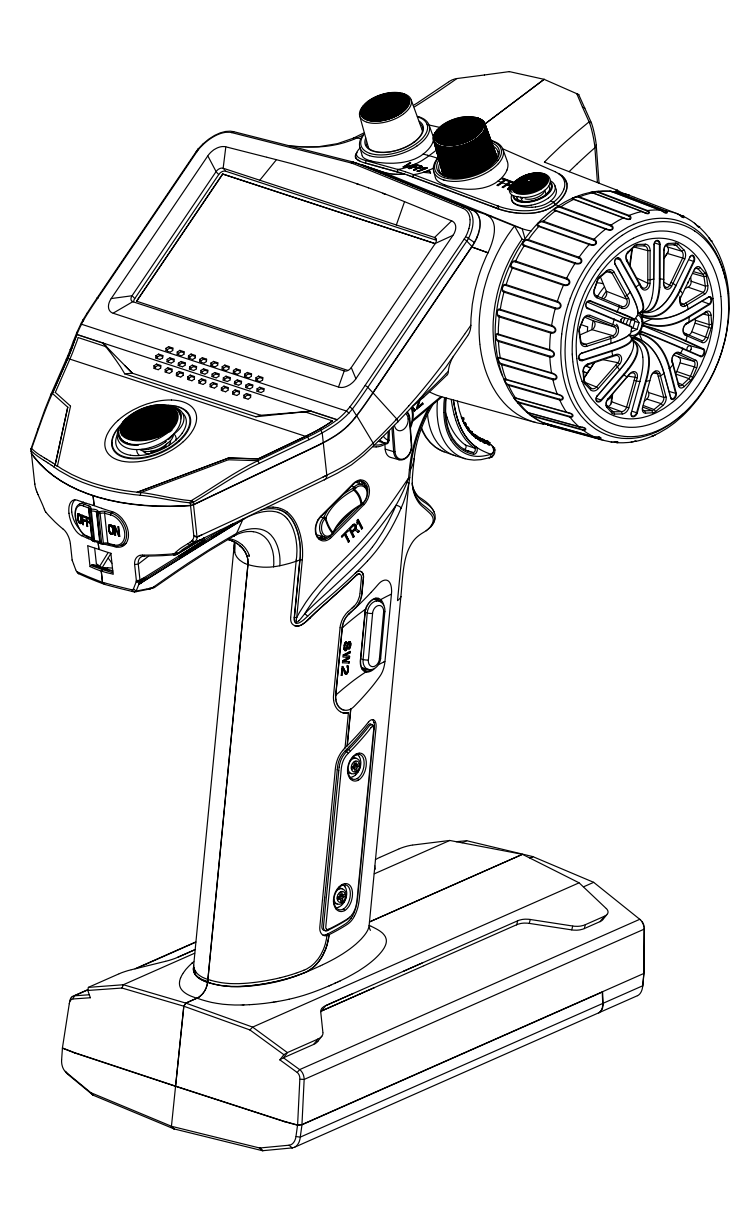

Copyright ©2022 Flysky Technology Co., Ltd.

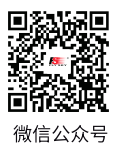

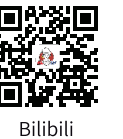

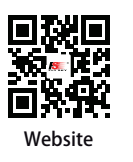

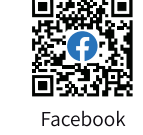

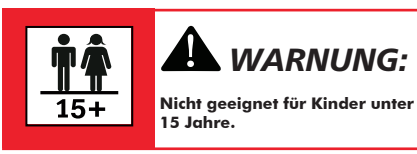

 *WARNUNG:*

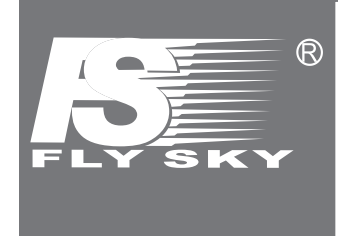

Vielen Dank für den Kauf dieses Produktes.

Lesen Sie sich das bitte Handbuch sorgfältig durch, um Ihre persönliche Sicherheit sowie die Sicherheit Ihrer Ausrüstung zu gewährleisten. Wenn Sie während der Verwendung auf Probleme stoßen, konsultieren Sie bitte zuerst dieses Handbuch. Wenn das Problem immer noch nicht gelöst werden konnte, wenden Sie sich bitte direkt an den örtlichen Händler oder kontaktieren Sie das Kundenservice-Personal über die folgende Website: http://www.flysky-cn.co.

### **Inhaltsverzeichnis**

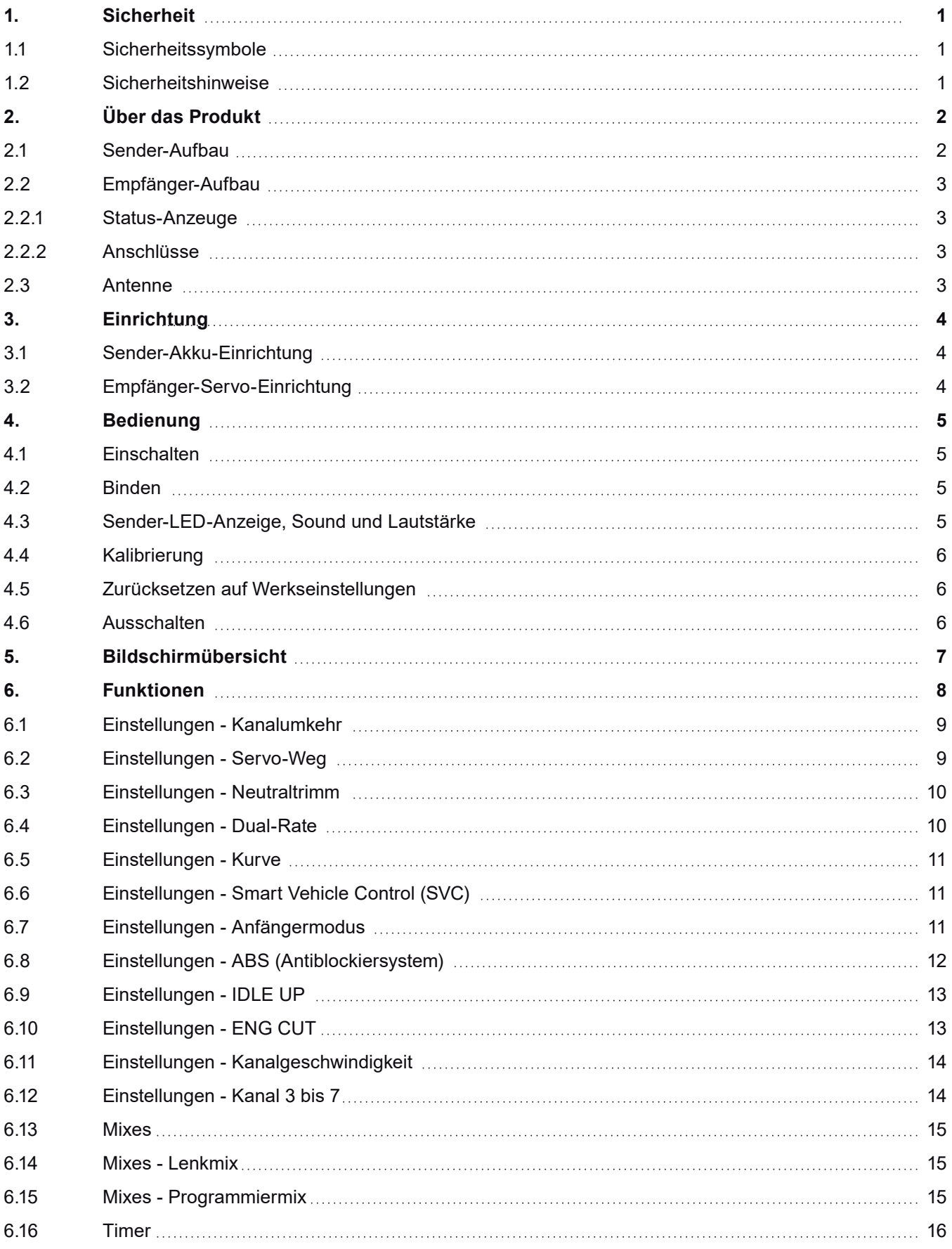

### **Inhaltsverzeichnis**

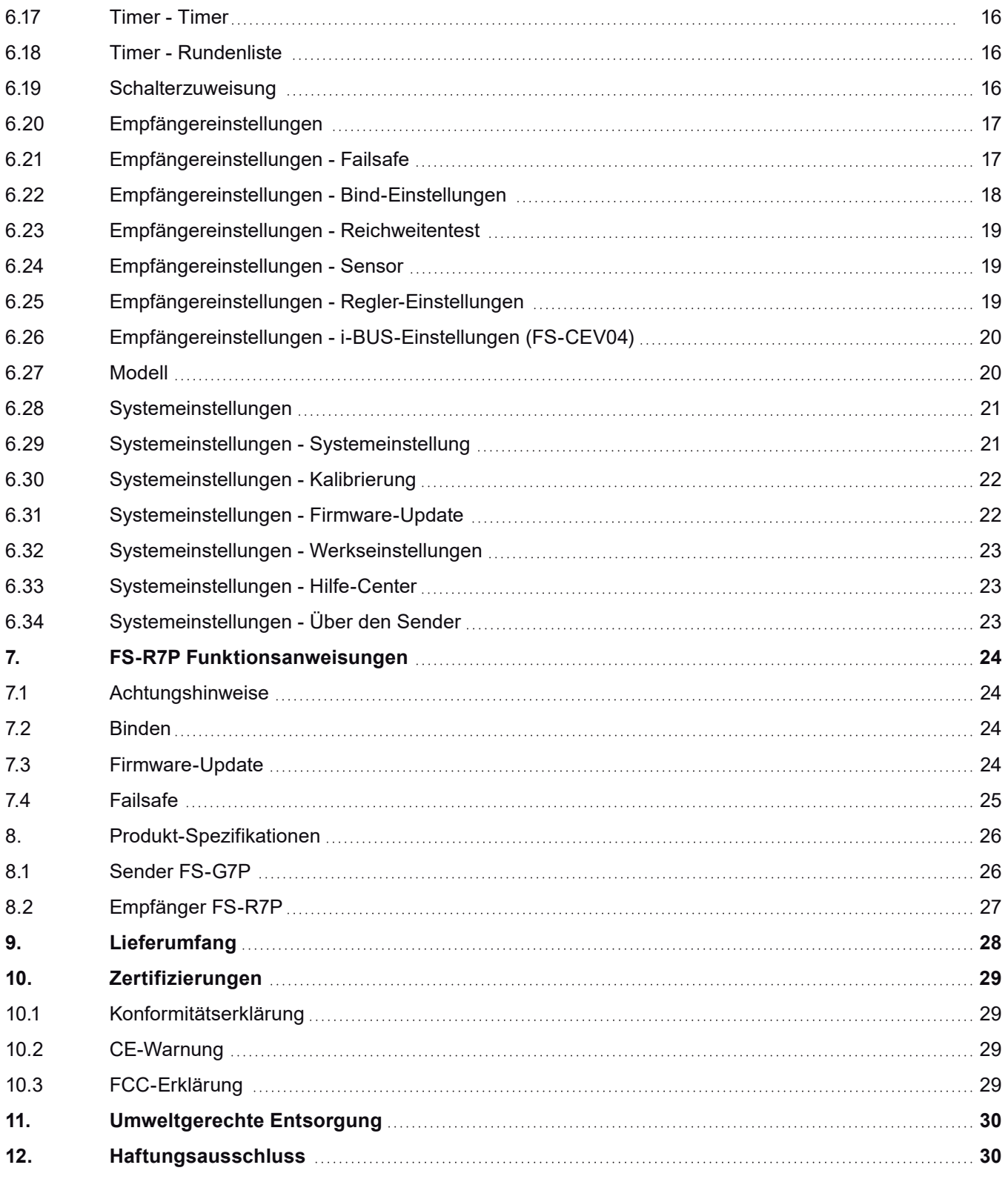

#### 1. SICHERHEIT

#### **1.1 Sicherheitssymbole**

Achten Sie genau auf die folgenden Symbole und ihre Bedeutung. Die Nichtbeachtung dieser Warnungen kann zu Schäden, Verletzungen oder zum Tod führen.

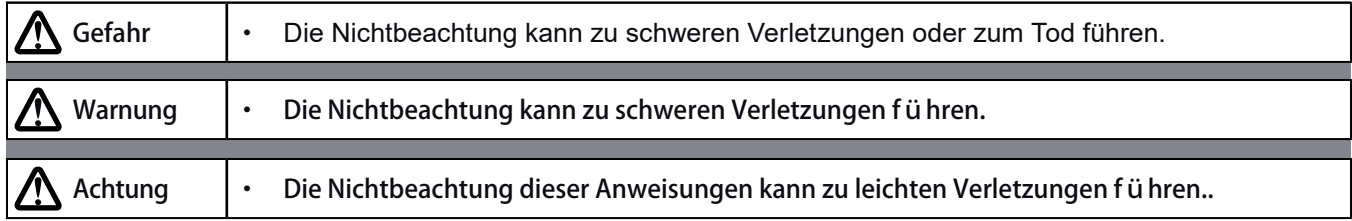

#### **1.2 Sicherheitshinweise**

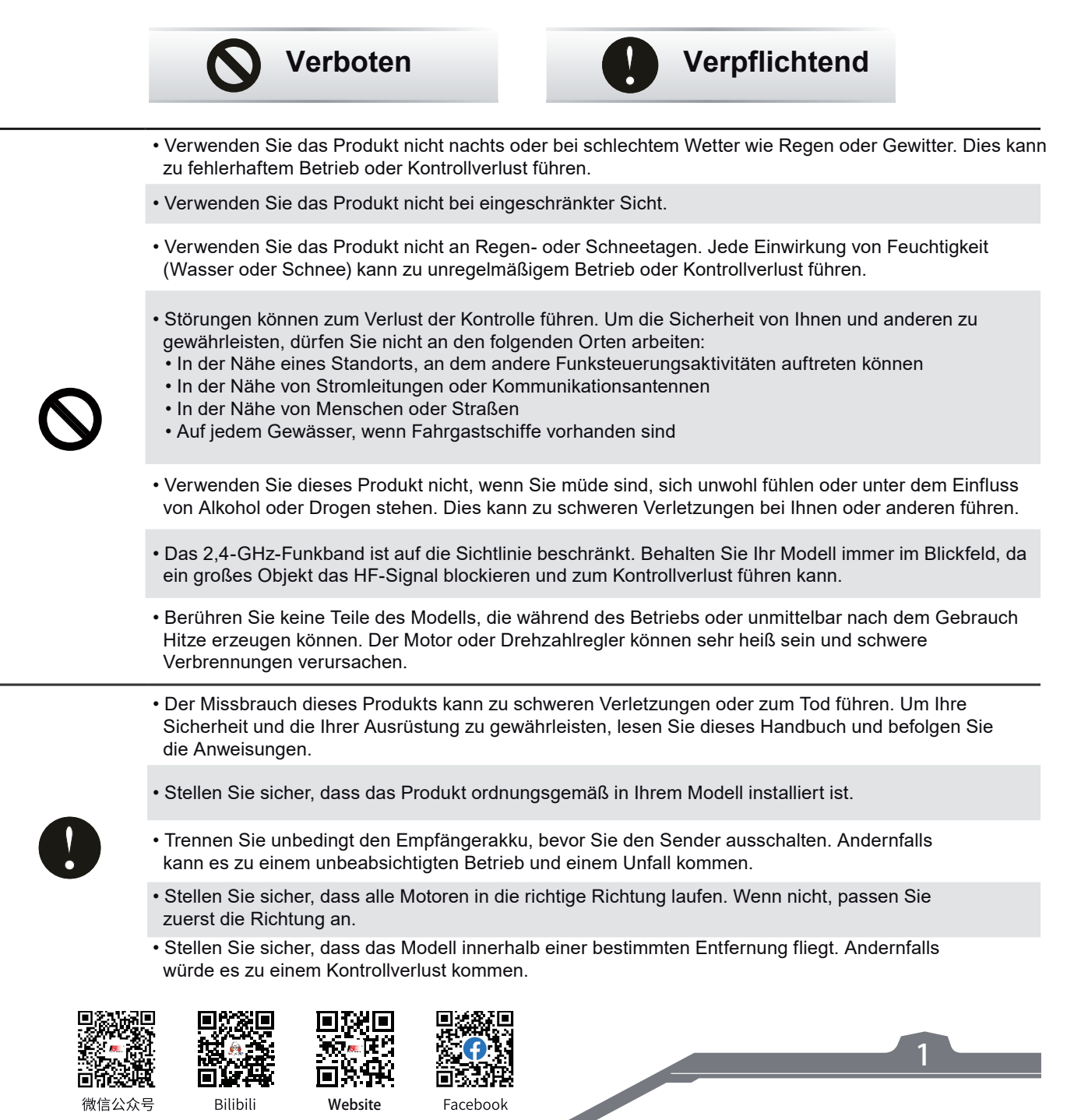

微信公众号

Bilibili

Website

#### 2. ÜBER DAS PRODUKT

Dieses Produkt verwendet das 2,4-GHz-ANT (Ant-Protokoll) verbesserte automatische Frequenz-Hopping-Digitalsystem, bestehend aus dem FS-G7P-Sender und dem FS-R7P-Empfänger. Der Sender verfügt über eine Ausgabe von 7 Kanälen und ist kompatibel mit Modellautos, Booten usw.

#### **2.1 Sender-Aufbau**

**2**

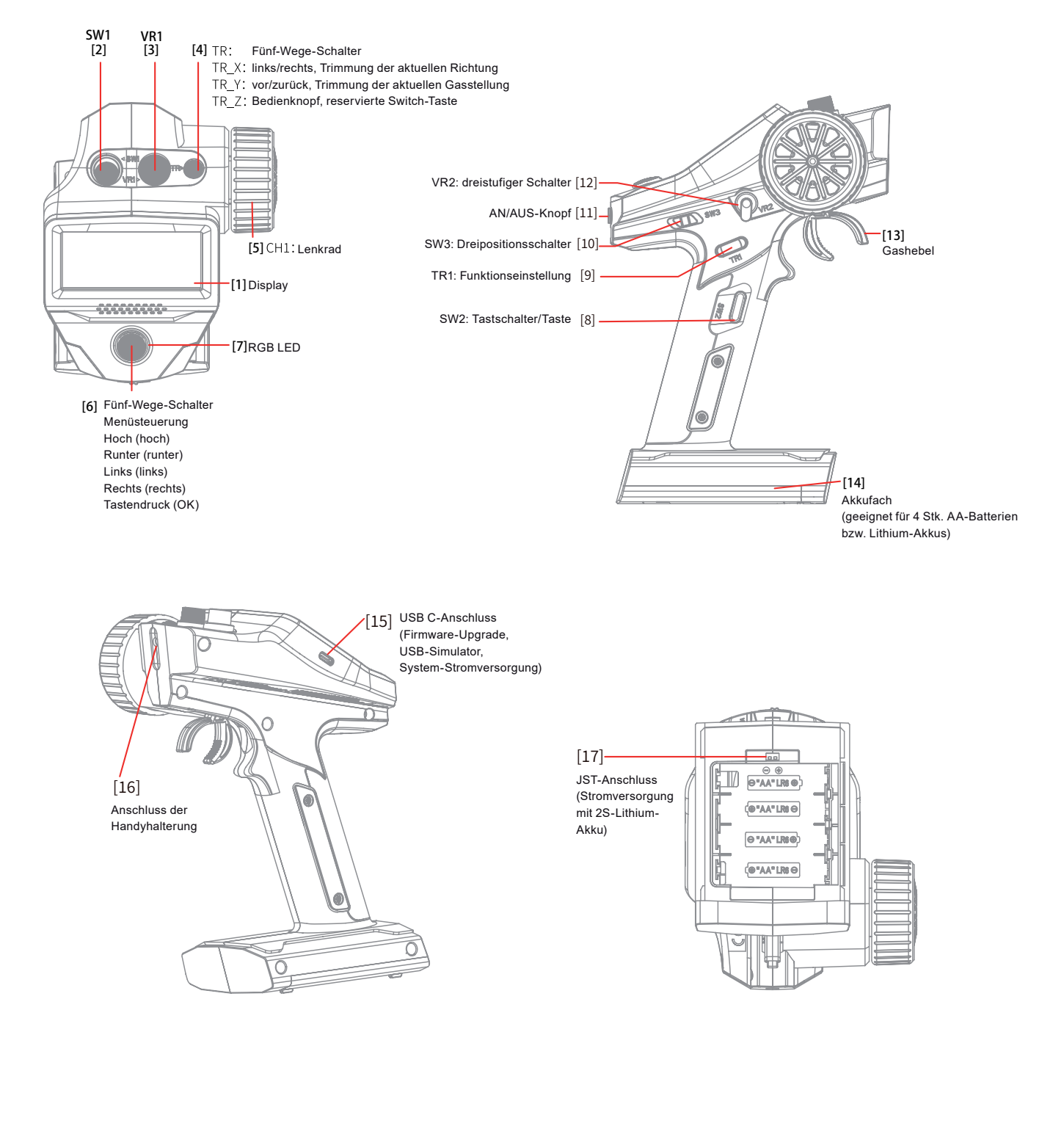

П ш

Bilibili

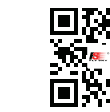

Website

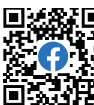

# **FLYSKY-**

#### **2.2 Empfänger-Aufbau**

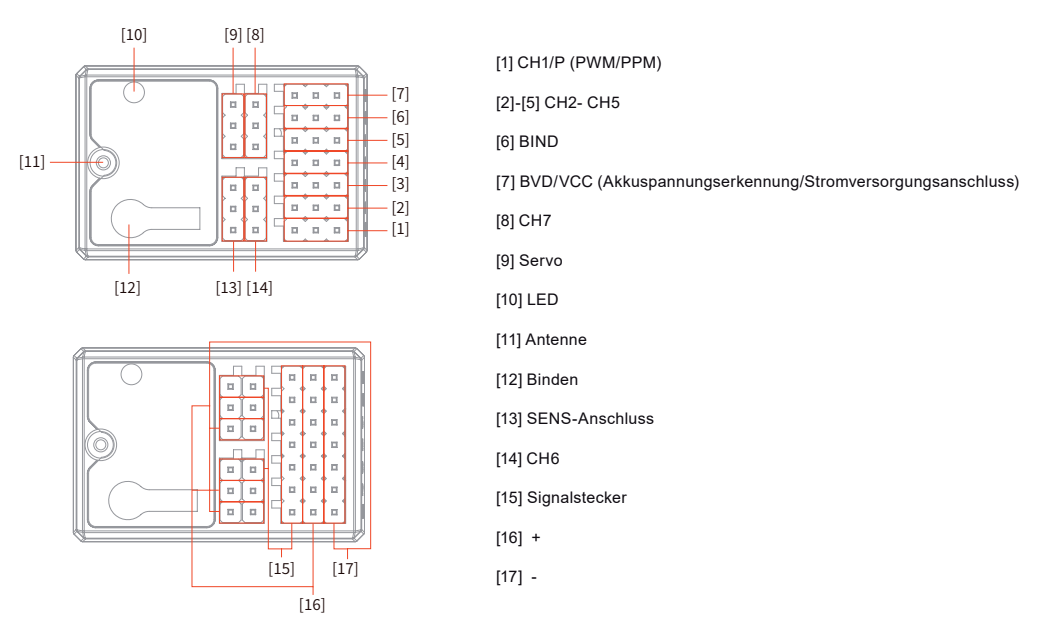

#### **2.2.1 Status-Anzeige**

Die Status-LED zeigt den Stromversorgungszustand des Empfängers sowie seinen Betriebszustand an.

Aus: Der Empfänger ist nicht eingeschaltet.

Rot leuchtend: Der Empfänger ist mit der Stromversorgung verbunden. Er funktioniert normal.

Schnelles Blinken: Der Empfänger befindet sich im Bindungsmodus.

Langsames Blinken: Die LED blinkt langsam, wenn der Empfänger ausgeschaltet ist, nicht gebunden ist oder kein Signal empfangen wird.

#### **2.2.2 Anschlüsse**

Alle Anschlüsse sind Standardstifte mit einem Abstand von 2,54mm, um den Empfänger mit jedem Teil des Modells zu verbinden. Bitte folgen Sie der Richtung gemäß der Beschriftung auf der Seite des Empfängers.

#### **2.3 Antenne**

Beachten Sie, dass es sich bei diesem Gerät um einen Sender mit eingebauter Antenne handelt. Bitte verwenden Sie den Sender korrekt.

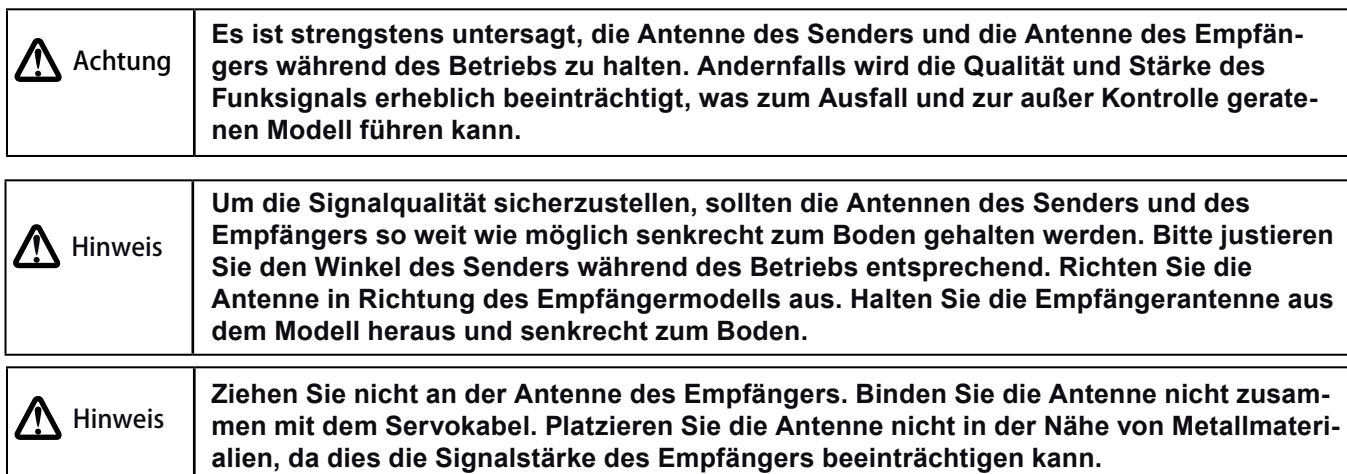

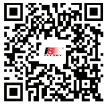

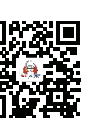

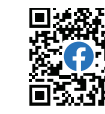

微信公众号

Bilibili

Website

Facebook

#### 3. EINRICHTUNG

Setzen Sie vor dem Betrieb die Batterien ein und verbinden Sie die Geräte gemäß der Sequenz und Anleitung, wie in diesem Kapitel beschrieben.

#### **3.1 Sender-Akku-Einrichtung**

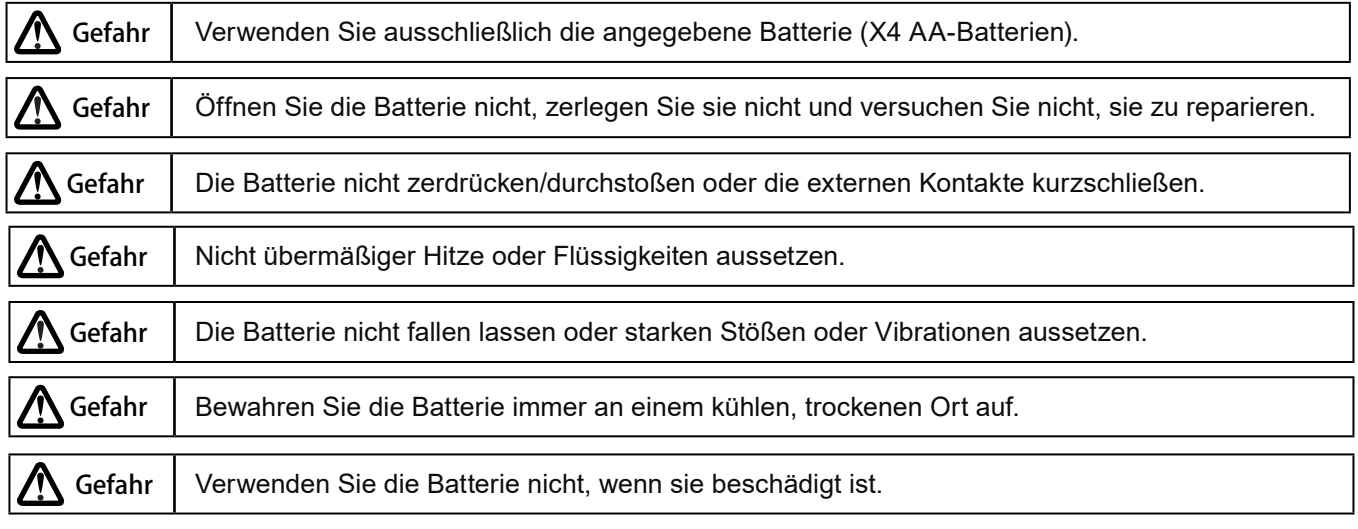

Batterietyp: AA-Batterien oder 2S-Lithium-Akku mit JST-Anschluss innerhalb des Batteriefachs.

- Bitte befolgen Sie die folgenden Schritte, um die Batterien für den Sender einzusetzen:
	- 1. Öffnen Sie die Abdeckung des Akkufachs.
- 2. Legen Sie 4 AA-Batterien mit ausreichender Ladung in das Akkufach. Stellen Sie sicher, dass die Metallkontakte der Batterien mit den Metallkontakten im Fach in Berührung kommen. Wählen Sie die richtige Größe bei Nutzung eines 2S-7,4-Volt-Lithiumakkus für den Zugang zum JST-Anschluss aus. Verbinden Sie sie korrekt.

微信公众号

Bilibili

3. Decken Sie das Akkufach wieder ab.

#### **3.2 Empfänger-Servo-Einrichtung**

Installieren Sie den Empfänger und das Servo nach den folgenden Methoden:

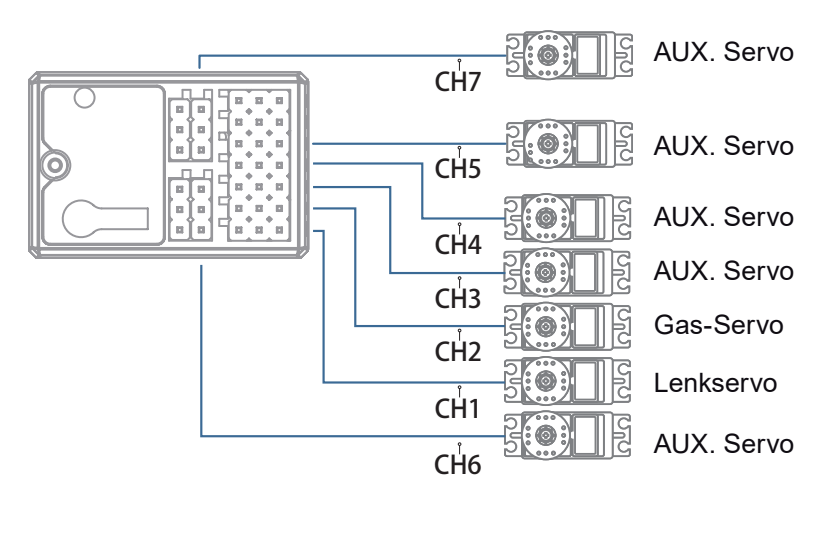

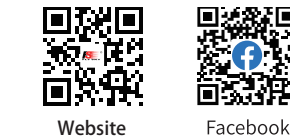

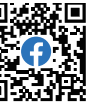

### **FLYSKY\_** 4. BEDIENUNG

Nachdem die Vorbereitung abgeschlossen ist, können Sie das Produkt gemäß der Anleitung in diesem Kapitel verwenden.

#### **4.1 Einschalten**

Schalten Sie das Produkt gemäß den folgenden Schritten ein:

- 1. Überprüfen Sie den Systemstatus, um sicherzustellen, dass die Batterien vollständig geladen und ordnungsgemäß installiert sind.
- 2. Schalten Sie den Schalter in die [AN]-Position. Der Bildschirm leuchtet auf.
- 3. Schalten Sie den Empfänger ein.

**An diesem Punkt startet das System. Bitte bedienen Sie es vorsichtig. Andernfalls kann dies zu Schäden am Produkt oder Verletzungen führen. Warnung**

**Zu Ihrer Sicherheit setzen Sie bitte den Schalter des Senders und den Gashebel in die sichere Position. Warnung**

#### **4.2 Binden**

Die werkseitigen Bindungseinstellungen des Senders und des Empfängers wurden erfolgreich abgeschlossen. Wenn Sie den Sender oder Empfänger durch ein anderes Gerät ersetzen müssen, befolgen Sie bitte die folgenden Schritte zum Binden. Der Empfänger unterstützt ZWEI-WEG-Bindung und EIN-WEG-Bindung. Nach Abschluss der ZWEI-WEG-Bindung zeigt der Sender die Informationen an, die vom Empfänger zurückgesendet werden. Die Standardeinstellung ist EIN-WEG-Bindung. Die Schritte sind wie folgt:

- 1. Schalten Sie den Sender ein und wählen Sie dann RX SET > BIND SET > START, um den Sender in den Bindemodus zu versetzen.
- 2. Schließen Sie das Netzkabel an die BVD/VCC-Schnittstelle am Empfänger an. Zu diesem Zeitpunkt blinkt die LED des Empfängers langsam.
- 3. Drücken und halten Sie die BIND-Taste am Empfänger für mehr als 3 Sekunden oder drücken und halten Sie die BIND-Taste am Empfänger beim Einschalten.
- 4. Nachdem die LED des Empfängers langsam blinkt, beenden Sie manuell den Bindemodus des Senders. Zu diesem Zeitpunkt leuchtet die LED des Empfängers dauerhaft, was auf eine erfolgreiche Bindung hinweist.
- 5. Überprüfen Sie, ob der Sender und der Empfänger ordnungsgemäß funktionieren. Wenn Sie erneut binden müssen, wiederholen Sie die oben genannten Schritte.

Hinweis: Wenn am Sender die ZWEI-WEG-Modus ausgewählt ist, ist die Bindung erfolgreich, wenn sich der Status der Empfänger-LED vom schnellen Blinken auf Dauerleuchten ändert.

Das Verfahren gilt nur für die Bindung zwischen dem FS-G7P-Sender und dem FS-R7P-Empfänger. Die Bindemethoden variieren je nach Empfänger. Für Details zu den Vorgängen können Sie die offizielle FLYSKY-Website besuchen, um das Empfängerhandbuch oder andere relevante Informationen zu erhalten.

Da das Produkt ständig aktualisiert wird, besuchen Sie bitte die offizielle FLYSKY-Website, um die neueste Liste der Kompatibilität von Sendern und Empfängern zu erhalten.

Dieses Produktsystem ist mit den meisten unserer ANT-Protokoll-Empfängermodelle kompatibel.Die Details sind wie folgt:

RF-Standard: 2.4 GHz ANT-Protokoll Empfänger: FS-R7P

#### **4.3 Sender-LED-Anzeige, Sound und Lautstärke**

Die eingebaute LED ist einfarbig. Sie können den AN- und AUS-Zustand einstellen. Sie können den Ton für Systemoperationen und Alarme aktivieren oder deaktivieren.

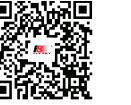

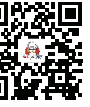

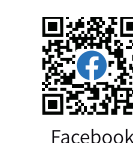

微信公众号 Bilibili Website

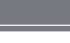

**Contract Contract Contract Contract Contract Contract Contract Contract Contract Contract Contract Contract Contract Contract Contract Contract Contract Contract Contract Contract Contract Contract Contract Contract Contr** 

Sie können den Bedienton und Alarme separat oder gemeinsam aktivieren/deaktivieren. Außerdem können Sie die Lautstärke separat einstellen. Bitte befolgen Sie die folgenden Schritte, um die Einstellungen vorzunehmen:

- 1. Starten Sie den Sender und geben Sie das SYSTEM-Menü ein. In den SYSTEM-Einstellungen setzen Sie LED, SOUND und VOLUME.
- 2. Nach Abschluss der Einstellungen kehren Sie zurück.

#### **4.4 Kalibrierung**

Die Kalibrierung ist erforderlich, wenn es aufgrund von physischem Verschleiß im Langzeitbetrieb zu Datenversatz des Senders kommt. Zu diesem Zeitpunkt müssen Sie die Ausgabedaten und den Neutralwinkel des Lenkrads, des Gashebels, von VR1 und VR2 kalibrieren.

Der Sender wurde im Werk kalibriert. Wenn Sie ihn neu kalibrieren müssen, befolgen Sie bitte die folgenden Schritte:

- 1. Schalten Sie den Sender ein, geben Sie das Systemmenü ein und wählen Sie die Funktion für die Stick-Kalibrierung aus. Folgen Sie den Anweisungen, um die Starttaste für die Kalibrierung zu drücken.
- 2. Schwenken Sie das Lenkrad und den Gashebel jeweils in jede Richtung maximal und minimal und lassen Sie sie dann los. Drehen Sie VR1 auf seine maximale und minimale Auslenkung und dann zurück in die Neutralposition. Schalten Sie VR2 mehrmals nach links und rechts bis zum maximalen Wert und dann zurück in die Neutralposition.
- 3. Drücken Sie die Zurück-Taste, um die Kalibrierungsoberfläche zu verlassen. Die Kalibrierung ist abgeschlossen. Wenn das Popup-Fenster anzeigt, dass die Kalibrierung fehlgeschlagen ist, bedeutet dies, dass die zu kalibrierende Steuerung nicht den maximalen und minimalen Weg erreicht hat oder dass VR1 und VR2 nicht in die mittlere Position geschaltet wurden. Die erneute Kalibrierung ist erforderlich.

#### **4.5 Zurücksetzen auf Werkseinstellungen**

Wenn Sie die Daten im Sender löschen möchten, können Sie alle Daten im Sender auf die Standardwerte zurücksetzen. Das bedeutet, dass alle Modell-Daten und Einstellungen auf den Standardzustand zurückgesetzt werden. Bitte folgen Sie den folgenden Schritten, um die Werkseinstellungen wiederherzustellen:

- 1. Schalten Sie den Sender ein, gehen Sie in das Systemmenü und wählen Sie die Funktion zum Zurücksetzen der Werkseinstellungen aus. Folgen Sie den Anweisungen, um die OK-Taste zu drücken, um das Zurücksetzen zu starten.
- 2. Nach dem erfolgreichen Zurücksetzen kehrt das System automatisch zurück und verbleibt im Systemmenü. Dies zeigt an, dass das System auf die Werkseinstellungen zurückgesetzt wurde.

#### **4.6 Ausschalten**

Bitte befolgen Sie die folgenden Schritte, um das System auszuschalten:

- 1. Schalten Sie den Empfänger aus.
- 2. Schalten Sie den Schalter in die AUS-Position, um den Sender auszuschalten.

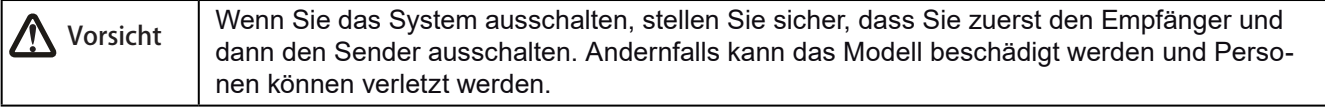

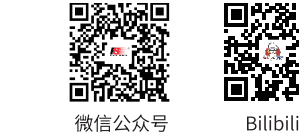

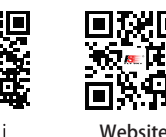

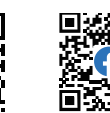

Facebook

### **FLYSKY** 5. BILDSCHIRMÜBERSICHT

Der Hauptbildschirm erscheint, nachdem der Sender eingeschaltet wurde.

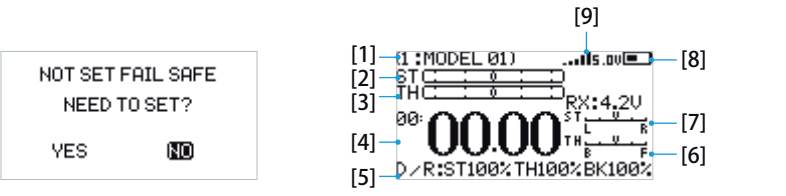

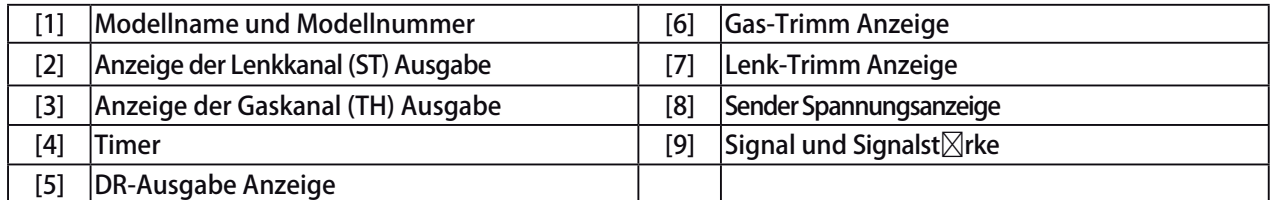

Die Timer-Anzeigefläche des Hauptbildschirms kann so eingestellt werden, dass Signalstärke- und BVD-Spannungsinformationen angezeigt werden. Die Schritte sind wie folgt:

- 1. Drücken und halten Sie die MITTEL-Taste des Fünf-Wege-Schalters für 2 sek. für den Timer-Anzeigebereich.
- 2. Drücken Sie die MITTEL-Taste des Fünf-Wege-Schalters, um den Hauptbildschirm aufzurufen, und wählen Sie dann SENSOR > OK aus.

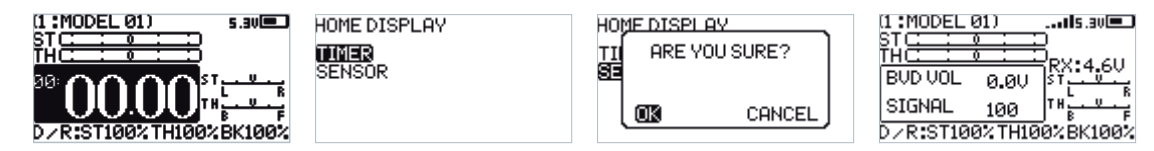

#### Sub-Seite 1

Nach dem Einschalten gehen Sie zum Hauptbildschirm und drücken Sie die UP-Taste. Drücken Sie die Rücktaste, um zur Hauptbildschirm zurückzukehren.

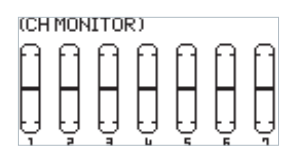

#### Sub-Seite 2

Nach dem Einschalten gehen Sie zum Hauptbildschirm und drücken Sie die DOWN-Taste. Drücken Sie die Rücktaste, um zum Hauptbildschirm zurückzukehren.

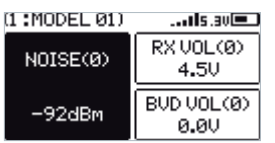

Es können Sensoren auf Sub-Seite 2 einschließlich Name, ID und Wert angezeigt werden. Die Einstellschritte sind wie folgt:

1. Gehen Sie zum Hauptbildschirm und drücken Sie die DOWN-Taste, um auf Sub-Seite 2 zuzugreifen.

2. Drücken Sie die MITTEL-Taste des Fünf-Wege-Schalters, um das SELECT SENSOR-Menü aufzurufen, und wählen Sie dann den Sensor aus, den Sie anzeigen möchten.

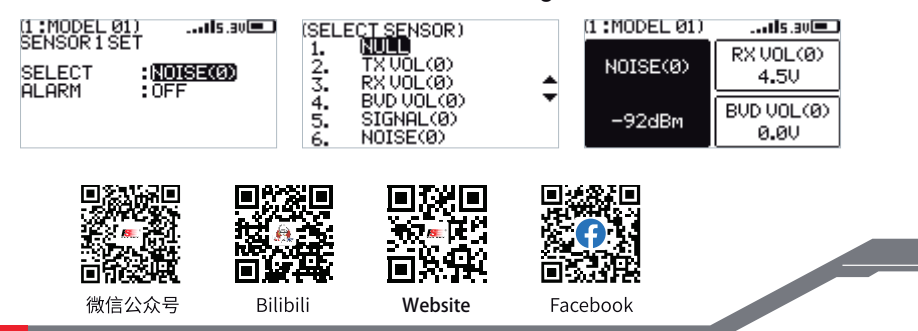

#### 6. FUNKTIONEN

Funktionsbeschreibung:

**8**

In diesem Sender haben wir die Funktionen klassifiziert und ein neues Layout erstellt. Insgesamt gibt es 8 Kategorien von Symbolen. Das sind: Setup (SET), Hilfskanal (AUX.CH), Mischungen (MIXES), Timer, Schalterzuordnung (SW ASSIGN), Empfängereinstellungen (RX SET), Modell (MODEL), Systemeinstellungen (SYSTEM SET). Mit dieser Klassifizierung wird es bequemer und einfacher sein, das Modell einzurichten.

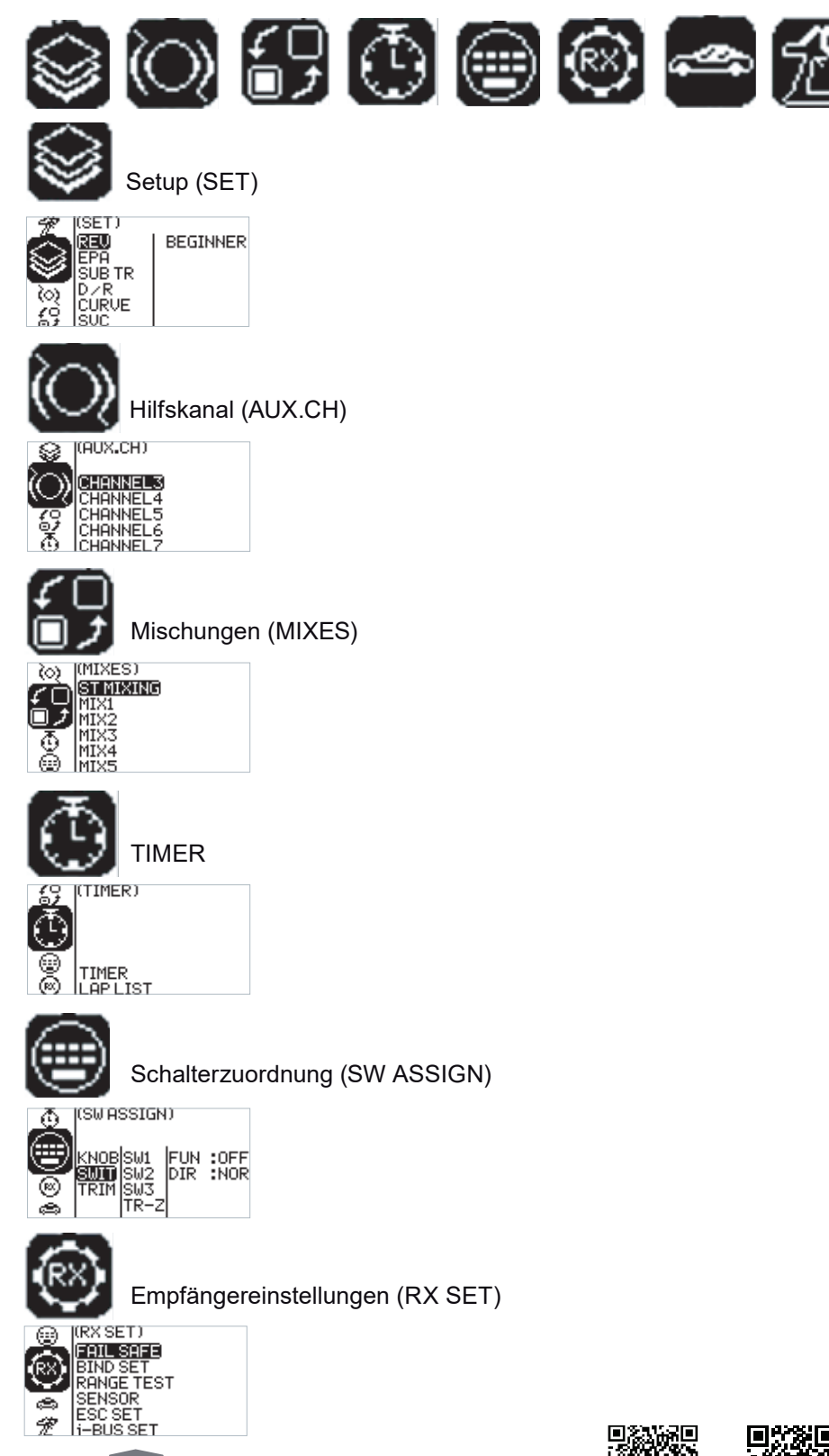

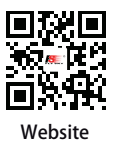

同时

微信公众号

Bilibili

ПX.

### **FLYSKY**

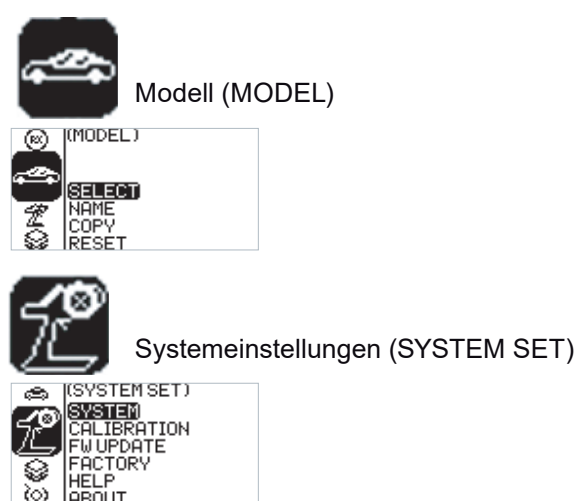

Funktionsbetrieb:

Im Hauptmenü drücken Sie die OK-Taste, um das Funktionsmenü zu öffnen. Wählen Sie die Funktionen durch Drücken der HOCH/RUNTER-Tasten aus. Drücken Sie die OK-Taste, um das entsprechende Menü der nächsten Ebene zu öffnen.

#### **6.1 Einstellungen - Kanalumkehr**

Funktion: Führen Sie die Umkehrung der Ausgabedaten eines oder mehrerer Kanäle durch. Diese Funktion wird zum Debuggen des Modells verwendet.

Anwendung: Bei der Konstruktion des Modells besteht möglicherweise keine Möglichkeit, den einheitlichen Standard festzulegen. Beim Zusammenbau und Debuggen eines Modells stellen wir fest, dass das Modell entgegen unseren Anforderungen arbeitet. Zum Beispiel bewegt sich das Modell nach links, wenn wir möchten, dass es nach rechts fährt. Zu diesem Zeitpunkt muss das Ausgangssignal des Senders angepasst werden. Die Kanalumkehrfunktion wird verwendet, um die Bewegungsrichtung jedes Servos oder Motors und die Ausgangssignale anzupassen.

Funktionseinstellungen:

- 1. Wählen Sie im SETUP-Menü die Funktion REV (Kanalumkehr) und drücken Sie die OK-Taste.
- 2. Wählen Sie den Kanal, den Sie anpassen möchten, indem Sie die HOCH/RUNTER-Tasten drücken. Drücken Sie die OK-Taste, um den Bearbeitungsmodus zu betreten. Passen Sie ihn dann durch Drücken der HOCH- /RUNTER-Tasten an. Drücken Sie nach der Anpassung die Rücktaste.
- 3. Testen Sie die Funktion, um sicherzustellen, dass alle Servos oder Motoren in die tatsächlich erwarteten Positionen bewegt werden.

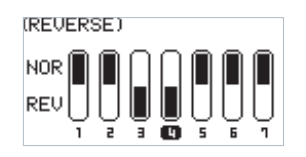

#### **6.2 Einstellungen - Servo-Weg**

Funktion: Einstellen des Bewegungsbetrags der Servoausgabe. Diese Funktion wird zum Debuggen verwendet. Mit dieser Funktion können Sie den Weg von links und rechts, oben und unten, H/L an beiden Enden des Kanals einstellen.

Bei der Konstruktion des Modells gibt es Änderungen in der Größe der Struktur und die Spezifikationen sind möglicherweise nicht vereinheitlicht.Außerdem kann es verschiedene Größen von Gewohnheitsbewegungen des Bedieners geben. Die Servo-Weg-Funktion kann verwendet werden, um den erforderlichen Wegbetrag für jeden Kanal einzustellen, um die entsprechende Struktur für die bestmögliche Übereinstimmung anzupassen und den erforderlichen Betriebseffekt zu erzielen.

**Contract Contract Contract Contract Contract Contract Contract Contract Contract Contract Contract Contract Contract Contract Contract Contract Contract Contract Contract Contract Contract Contract Contract Contract Contr** 

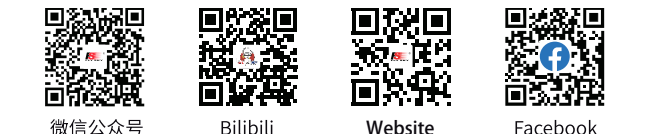

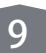

Zum Beispiel: Wenn Sie möchten, dass die Drehbewegung nicht so groß ist, können Sie den Wert des Richtungskanals an beiden Enden kleiner einstellen. Auf diese Weise sollte die Drehbewegung kleiner sein und das Risiko eines Schleuderns geringer sein.

Funktionseinstellungen:

- 1. Wählen Sie im SETUP-Menü die EPA (Servo-Weg) Funktion und drücken Sie die OK-Taste.
- 2. Wählen Sie den Kanal, den Sie anpassen möchten, indem Sie die HOCH/RUNTER-Tasten drücken. Drücken Sie die OK-Taste, um den Bearbeitungsmodus zu betreten. Passen Sie ihn dann durch Drücken der HOCH- /RUNTER-Tasten an. Drücken Sie nach der Anpassung die Rücktaste.
- 3. Testen Sie die Funktion, um sicherzustellen, dass alle Servos oder Motoren in die tatsächlich erwarteten Positionen bewegt werden.

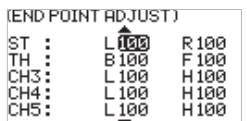

#### **6.3 Einstellungen - Neutraltrimm**

Funktion: Einstellen und Anpassen der Neutraldaten jedes Kanals. Diese Funktion wird hauptsächlich für die Feinjustierung des Modells beim Zusammenbau und Debuggen verwendet. Zum Beispiel steht das Fahrzeug still und das Handrad des Senders ist in der Neutralposition; wenn Sie feststellen, dass die Räder von der geraden Richtung abweichen, kann dies leicht durch diese Funktion korrigiert werden. Zu diesem Zeitpunkt ist es schwierig und unpraktisch, die Struktur des Modells anzupassen. Hinweis: Seien Sie vor dem Einstellen dieser Funktion sicher, dass der Kanal in die richtige Richtung bewegt wird.

Funktionseinstellungen:

- 1. Wählen Sie im SETUP-Menü die SUB TR (Neutraltrimm) Funktion und drücken Sie die OK-Taste.
- 2. Wählen Sie den Kanal, den Sie anpassen möchten, indem Sie die HOCH/RUNTER-Tasten drücken. Drücken Sie die OK-Taste, um den Bearbeitungsmodus zu betreten. Passen Sie ihn dann durch Drücken der HOCH- /RUNTER-Tasten an. Drücken Sie nach der Anpassung die Rücktaste.
- 3. Testen Sie die Funktion, um sicherzustellen, dass die Einstellungen wie erwartet funktionieren.

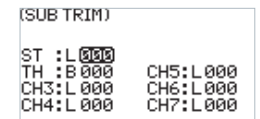

#### **6.4 Einstellungen - Dual-Rate**

Dual Rate ermöglicht es Ihnen, den Ausgabewert bestimmter Kanäle schnell anzupassen, um den besten Manipulationseffekt zu erzielen. Die Rate-Funktion kann verwendet werden, um den Richtungskanal Kanal 1, den Gashebelkanal Kanal 2 oben, den Bremskanal Kanal 2 unten und die Ausgangsdatenrate einzustellen. Der Bereich liegt zwischen 0 und 100%. Sie können auch den Ein- und Ausschalter einstellen. Die beiden Steuermodi können durch die Anwendungsschaltereinstellung umgeschaltet werden, siehe das Menü zur Tasteneinstellung.

Funktionseinstellungen:

1. Wählen Sie im SETUP-Menü die D/R (Dual Rate) Funktion und drücken Sie die OK-Taste.

- 2. Wählen Sie den Kanal, den Sie anpassen möchten, indem Sie die HOCH/RUNTER-Tasten drücken. Drücken Sie die OK-Taste, um den Bearbeitungsmodus zu betreten. Passen Sie ihn dann durch Drücken der HOCH- /RUNTER-Tasten an. Drücken Sie nach der Anpassung die Rücktaste. Während der Anpassung beobachten Sie durch Betätigen des entsprechenden Kanalhandrades und Gashebelabzugs.
- 3. Überprüfen Sie die Funktion, um sicherzustellen, dass alle Kanalausgänge wie erwartet funktionieren.

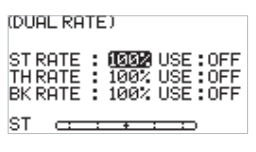

**10**

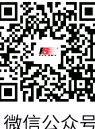

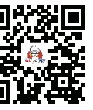

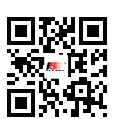

Website

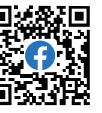

Bilibili

### **FLYSKY**

#### **6.5 Einstellungen - Kurve**

Die Kurvenfunktion wird verwendet, um die Anpassung der Ausgabedatenkurve des Richtungskanals Kanal 1, des Gashebelkanals Kanal 2 oben und des Bremskanals Kanal 2 unten einzustellen. Der Bereich liegt zwischen -100 und +100. Sie kann die Ausgabesensitivität jedes Kanals ändern. Wenn die Daten größer sind, ist die Sensitivität in der Mittelposition größer und in den beiden Endpositionen kleiner. Umgekehrt ist es, wenn die Daten kleiner sind.

Funktionseinstellungen:

- 1. Wählen Sie im SETUP-Menü die CURVE (Kurve) Funktion und drücken Sie die OK-Taste.
- 2. Wählen Sie den Kanal, den Sie anpassen möchten, indem Sie die HOCH/RUNTER-Tasten drücken. Drücken Sie die OK-Taste, um den Bearbeitungsmodus zu betreten. Wählen Sie den EXP durch Drücken der HOCH- /RUNTER-Tasten und drücken Sie die OK-Taste. Drücken Sie dann die HOCH/RUNTER-Taste, um die Daten anzupassen. Nach der Anpassung drücken Sie die Rücktaste. Wenn Sie diese Funktion aktivieren möchten, wählen Sie den Anwendungsartikel durch Drücken der HOCH/RUNTER-Tasten aus und drücken Sie die OK-Taste, um den Bearbeitungsmodus zu betreten. Drücken Sie die HOCH/RUNTER-Taste, um einzuschalten. Drücken Sie dann die Rücktaste.
- 3. Testen Sie die Funktion, um sicherzustellen, dass der angepasste Kanalausgang wie erwartet funktioniert.

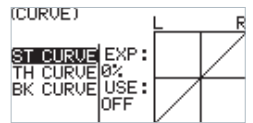

#### **6.6 Einstellungen - Smart Vehicle Control (SVC)**

Die Smart Vehicle Control-Funktion wird verwendet, um den Empfänger mit der SVC-Funktion einzustellen. Der aktuelle FS-R7P hat keine SVC-Funktion.

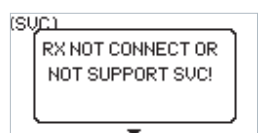

#### **6.7 Einstellungen - Anfängermodus**

Die Anfängermodus-Funktion wird verwendet, um die Ausgangsbeschränkung des Richtungskanals und des Gaskanals einzustellen. Nachdem diese Funktion aktiviert wurde, beträgt der Kanalausgang nur 50%. Auf diese Weise kann der Anfänger das Fahrzeug unter der Bedingung einer begrenzten Geschwindigkeit und eines begrenzten Lenkwinkels leichter steuern.

Funktionseinstellungen:

- 1. Wählen Sie im SETUP-Menü die BEGINNER (Anfänger) Funktion und drücken Sie die OK-Taste.
- 2. Wählen Sie den Artikel, den Sie anpassen möchten, indem Sie die HOCH/RUNTER-Tasten drücken. Drücken Sie die OK-Taste, um den Bearbeitungsmodus zu betreten. Passen Sie ihn dann durch Drücken der HOCH/RUNTER-Tasten an. Drücken Sie nach der Anpassung die Rücktaste.

**11**

3. Testen Sie die Funktion, um sicherzustellen, dass alle Kanalausgänge wie erwartet funktionieren.

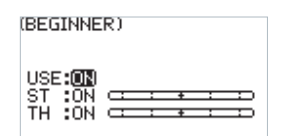

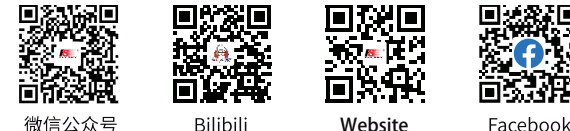

#### **6.8 Einstellungen - ABS (Antiblockiersystem)**

Diese Funktion kann verwendet werden, um Pulsbremsen einzustellen, d. h. die Bremsen werden periodisch gelöst, wenn das Bremsen ausgelöst wird, um ein Blockieren der Räder, Driften oder Untersteuern zu verhindern. Es gibt sieben Elemente für die A.B.S.-Funktionseinstellung:

- 1. USE: Zum Ein- oder Ausschalten der Funktion. Setzen Sie sie auf "ON", um die Funktion zu aktivieren, der Standardwert ist "OFF".
- 2. RETURN: Steuert die Reduzierung der Bremskraft während jedes Impulses. Es kann auf jeden Wert zwischen 0% und 100% eingestellt werden, wobei der Schritt 1% beträgt. Standardmäßig ist es auf 50% eingestellt. Wenn es auf 60% eingestellt ist und die Bremsen aktiv sind, entfernt das System 60% der Bremskraft bei jedem Impuls. Bei einer Einstellung von 100% gibt es keine Bremse.
- 3. DELAY: Bestimmt, wie lange es dauert, bis das A.B.S.-System wirksam wird . Es kann auf jeden Wert zwischen 0% und 100% eingestellt werden, wobei der Schritt 1% beträgt. Standardmäßig ist es auf 0% eingestellt. Bei einer Einstellung von 0% wird das A.B.S.-System sofort wirksam, sobald die Bremse betätigt wird. Je höher der Wert, desto länger dauert es, bis das A.B.S. funktioniert. Bei einer Einstellung von 0% gibt es keine Verzögerung, was bedeutet, dass die Bremsen sofort betätigt werden, sobald sie ausgelöst werden. Die maximale Einstellung von 100% führt zu einer Verzögerung von 2 Sekunden.
- 4. CYCLE: Legt das Intervall zwischen den Impulsen fest. Der Bereich liegt zwischen 20% und 100%, wobei der Schritt 1% beträgt. Der Standardwert beträgt 50%. Je größer der Wert, desto länger ist die Zeit zwischen den Impulsen. Der Wert 100% gibt an, dass das Intervall 0,5 Sekunden beträgt.
- 5. POINT: Legt die Startposition der Pulsbremsfunktion fest. Der Bereich liegt zwischen 10% und 100%, wobei der Schritt 1% beträgt. Standardmäßig ist es auf 30% eingestellt. Je höher der Wert, desto näher ist die Stick-Position, die die Pulsbremsfunktion auslöst, an der vollen Bremsposition. 0% bis 100% entspricht dem gesamten Bewegungsbereich des Gashebels.
- 6. DUTY: Einstellen der Brems- und Freigabedauer im Pulsbremszyklus zwischen -4 und +4. Standardwert: 0, das bedeutet, dass die Zeit für das Freigeben der Bremse und das Bremsen gleich lang sind. Wenn der Wert geändert wird, ändern sich entsprechend die Längen von Spitzen und Tälern der Bremsschwingungswelle. Sie können das Verhältnis zwischen Bremsen und Freigabe anpassen. Das Verhältnis beträgt 1:1, wenn die Zykluslänge auf "0" eingestellt ist. Das Verhältnis beträgt 1:2, wenn die Zykluslänge auf "1" eingestellt ist. Und das Verhältnis beträgt 2:1, wenn die Zykluslänge auf "-1" eingestellt ist. A.B.S. kann automatisch reduziert werden, während gedreht wird. Diese Funktion mischt Bremsen und Lenkung, um das A.B.S. zu reduzieren oder durch konstanten Bremsdruck zu ersetzen. Die Prozentzahl repräsentiert die Auslöseposition durch ihren gesamten Bewegungsbereich. E repräsentiert innen, N repräsentiert außen; wenn 50% N eingestellt ist, ist die ABS-Funktion aktiv, wenn sie innerhalb von 50% (10%N-50% N) liegt, und außerhalb von 50% (50% N-100% N) wird die ABS-Funktion deaktiviert; Wenn 50% E eingestellt ist, wird die ABS-Funktion innerhalb von 50% (10%E-50% E) deaktiviert, und außerhalb von 50% (50% E-100% E) wird die ABS-Funktion aktiviert.

#### Funktionseinstellungen:

**12**

- 1. Wählen Sie im SETUP-Menü die A.B.S.-Funktion aus und drücken Sie die OK-Taste.
- 2. Wählen Sie das Element aus, das Sie anpassen möchten, indem Sie die HOCH/RUNTER-Tasten drücken. Drücken Sie die OK-Taste, um den Bearbeitungsmodus zu betreten. Passen Sie es dann durch Drücken der HOCH/RUNTER-Tasten an. Drücken Sie nach der Anpassung die Rücktaste.
- 3. Testen Sie die Funktion, um sicherzustellen, dass alle Kanalausgänge wie erwartet funktionieren.

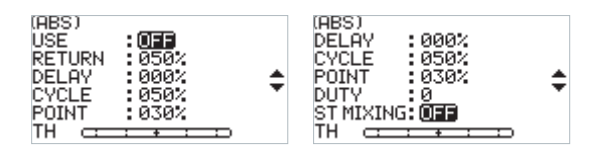

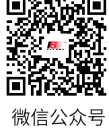

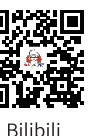

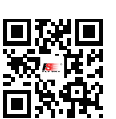

Website

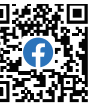

### **FLYSKY**

#### **6.9 Einstellungen - IDLE UP**

Die Funktion "IDLE UP" dient dazu, die Leerlaufdrehzahl des Motors zu setzen, wenn das RC-Fahrzeug sich in der Leerlaufposition befindet. Nachdem die Leerlaufdrehzahl eingestellt ist, können Sie den Motor vorwärmen, um ein Stocken zu verhindern.

Es gibt drei Einstellungen für die IDLE UP-Funktion, darunter USE (Verwenden), TYPE (Typ) und RATE (Rate).

- USE: Zum Ein- oder Ausschalten der Funktion.
- TYPE: Wählen Sie zwischen NORMAL und LOCKING. Im NORMAL-Modus nimmt die Kanaldaten kontinuierlich ab, wenn Sie den Trigger nach hinten ziehen. Im LOCKING-Modus werden die Kanalausgangsdaten bei zurückgezogenem Trigger auf den festgelegten Wert gesperrt.
- RATE: Einstellen eines Werts für IDLE UP. Es kann auf jeden Wert zwischen -50% und 50% eingestellt werden, wobei der Schritt 1% beträgt. Standardmäßig ist es auf 0% eingestellt.

Funktionseinstellungen:

- 1. Im SETUP-Menü die IDLE UP-Funktion auswählen und die OK-Taste drücken.
- 2. Das einzustellende Element durch Drücken der HOCH/RUNTER-Taste auswählen. Die OK-Taste drücken, um in den Bearbeitungsmodus zu gelangen. Dann mit HOCH/RUNTER anpassen. Nach der Anpassung die Rücktaste drücken.
- 3. Die Funktion testen, um sicherzustellen, dass alle Kanalausgänge wie erwartet funktionieren.

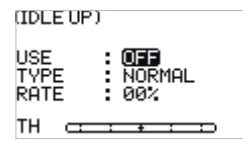

#### **6.10 Einstellungen - ENG CUT**

Wenn der sogenannte "Engine Cut" ausgelöst wird, gibt der Gaskanal den vordefinierten Wert aus, und der Gashebel kann den Ausgabewert des Gaskanals nicht kontrollieren.

Es gibt zwei Elemente dafür:

- USE: Um die Funktion ein- oder auszuschalten.
- RATE: Um einen vordefinierten Wert für ENG CUT festzulegen. Es kann auf jeden Wert zwischen -100% und 100% eingestellt werden. Standardmäßig ist es auf 0% eingestellt, und der Schritt beträgt 1%.

Funktionseinstellungen:

- 1. Im SETUP-Menü die ENG CUT-Funktion auswählen und die OK-Taste drücken.
- 2. Das einzustellende Element durch Drücken der HOCH/RUNTER-Taste auswählen. Die OK-Taste drücken, um in den Bearbeitungsmodus zu gelangen. Dann mit HOCH/RUNTER anpassen. Nach der Anpassung die Rücktaste drücken.
- 3. Die Funktion testen, um sicherzustellen, dass alle Kanalausgänge wie erwartet funktionieren.

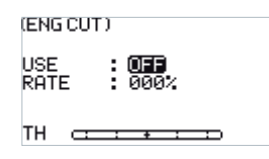

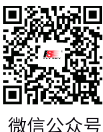

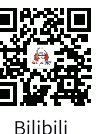

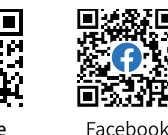

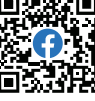

**Contract Contract Contract Contract Contract Contract Contract Contract Contract Contract Contract Contract Contract Contract Contract Contract Contract Contract Contract Contract Contract Contract Contract Contract Contr** 

Website

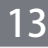

#### **6.11 Einstellungen - Kanalgeschwindigkeit**

Die Funktion "IDLE UP" dient dazu, die Leerlaufdrehzahl des Motors zu setzen, wenn das RC-Fahrzeug sich in der Leerlaufposition befindet. Nachdem die Leerlaufdrehzahl eingestellt ist, können Sie den Motor vorwärmen, um ein Stocken zu verhindern.

Es gibt drei Einstellungen für die IDLE UP-Funktion, darunter USE (Verwenden), TYPE (Typ) und RATE (Rate).

- USE: Zum Ein- oder Ausschalten der Funktion.
- TYPE: Wählen Sie zwischen NORMAL und LOCKING. Im NORMAL-Modus nimmt die Kanaldaten kontinuierlich ab, wenn Sie den Trigger nach hinten ziehen. Im LOCKING-Modus werden die Kanalausgangsdaten bei zurückgezogenem Trigger auf den festgelegten Wert gesperrt.
- RATE: Einstellen eines Werts für IDLE UP. Es kann auf jeden Wert zwischen -50% und 50% eingestellt werden, wobei der Schritt 1% beträgt. Standardmäßig ist es auf 0% eingestellt.

Funktionseinstellungen:

- 1. Im SETUP-Menü die IDLE UP-Funktion auswählen und die OK-Taste drücken.
- 2. Das einzustellende Element durch Drücken der HOCH/RUNTER-Taste auswählen. Die OK-Taste drücken, um in den Bearbeitungsmodus zu gelangen. Dann mit HOCH/RUNTER anpassen. Nach der Anpassung die Rücktaste drücken.
- 3. Die Funktion testen, um sicherzustellen, dass alle Kanalausgänge wie erwartet funktionieren.

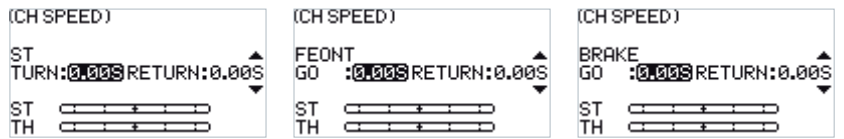

#### **6.12 Nebenkanäle - Kanal 3 bis 7**

Für einige Modelle mit komplexen Funktionen bieten wir bis zu 7 Kanäle zur Ausgabe an, wobei 5 davon Hilfskanäle sind, um die effektivste Steuerung mehrerer Funktionen auf unterschiedliche Weise zu ermöglichen. Die Funktion "Auxiliary Channels" wird verwendet, um die Steuereinstellungen für Kanal 3 bis Kanal 7 festzulegen und gezielte Steuerungen den Kanälen für den Betrieb zuzuweisen.

Funktionseinstellungen:

1. Im SETUP-Menü die IDLE UP-Funktion auswählen und die OK-Taste drücken.

- 2. Das einzustellende Element durch Drücken der HOCH/RUNTER-Taste auswählen. Die OK-Taste drücken, um in den Bearbeitungsmodus zu gelangen. Dann mit HOCH/RUNTER anpassen. Nach der Anpassung die Rücktaste drücken.
- 3. Die Funktion testen, um sicherzustellen, dass alle Kanalausgänge wie erwartet funktionieren.

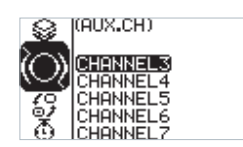

**14**

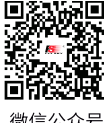

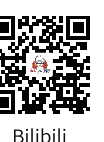

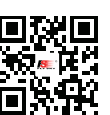

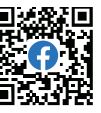

微信公众号

Website

## **FLYSKY**

#### **6.13 Mixes**

Mischungen sind für einige Modelle aktiviert, die zwei Kanäle benötigen, um zusammenzuwirken. Die Mischkanalfunktion bietet 1 Lenkmischung plus 5 programmierbare Mischungen.

Funktionseinstellungen:

1. Drücken Sie im Hauptmenü die OK-Taste, um das Funktionsmenü zu öffnen. Wählen Sie das MIXES-Menü durch Drücken der HOCH/RUNTER-Taste aus und drücken Sie die OK-Taste, um den Bearbeitungsmodus zu öffnen.

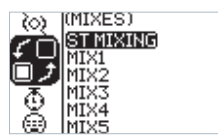

#### **6.14 Mixes - Lenkmix**

Dies ist eine spezielle Mischfunktion. Die ST-MIXING (Lenkmischung) bietet zwei Arten von Mischungen an, nämlich TRACK (streckenspezifische) Mischung und 4WS-Mischer. Der 4WS-Mischer bietet 4 verschiedene Schemata für Vorder- und Hinterräder, um den unterschiedlichen Anforderungsszenarien für verschiedene Fahrzeuge gerecht zu werden.

Funktionseinstellungen:

- 1. Wählen Sie im MIXES-Menü ST-MIXING aus und drücken Sie die OK-Taste.
- 2. Wählen Sie das Element, das Sie anpassen möchten, indem Sie die HOCH/RUNTER-Taste drücken. Drücken Sie die OK-Taste, um in den Bearbeitungsmodus zu gelangen. Nehmen Sie dann mit den HOCH- /RUNTER-Tasten die Anpassungen vor. Drücken Sie nanschließend die Rück-Taste.
- 3. Testen Sie die Funktion, um sicherzustellen, dass alle Kanalausgänge wie erwartet funktionieren.

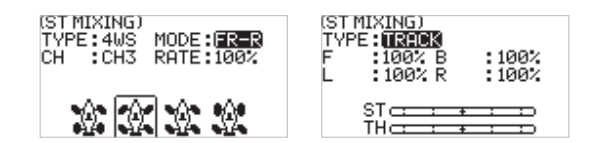

#### **6.15 Mixes - Programmiermix**

Die Programmiermischungensfunktion wird verwendet, um die Ausgabedaten eines beliebigen Kanals in einem bestimmten Verhältnis mit einem anderen Kanal zu mischen, um den gewünschten Mischungseffekt zu erzielen.

Funktionseinstellungen:

- 1. Wählen Sie im MIXES-Menü eine Mischung aus und drücken Sie die OK-Taste.
- 2. Wählen Sie das Element, das Sie anpassen möchten, indem Sie die HOCH/RUNTER-Taste drücken. Drücken Sie die OK-Taste, um in den Bearbeitungsmodus zu gelangen. Passen Sie es dann mit den HOCH- /RUNTER-Tasten an. Drücken Sie nach der Anpassung die Rück-Taste.

**Contract Contract Contract Contract Contract Contract Contract Contract Contract Contract Contract Contract Contract Contract Contract Contract Contract Contract Contract Contract Contract Contract Contract Contract Contr** 

3. Testen Sie die Funktion, um sicherzustellen, dass alle Kanalausgänge wie erwartet normal funktionieren.

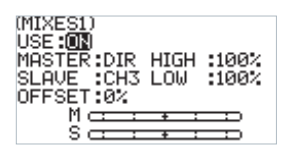

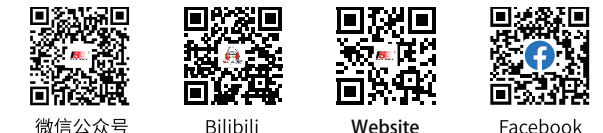

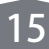

#### **6.16 Timer**

Das Timer-Menü bietet zwei Funktionen: TIMER und LAP LIST.

Funktionseinstellungen:

1. Drücken Sie im Hauptmenü die OK-Taste, um das Funktionsmenü zu öffnen. Wählen Sie dann das TIMER-Menü mit den Tasten HOCH/RUNTER aus. Drücken Sie die OK-Taste, um in den Bearbeitungsmodus zu gelangen.

#### **6.17 Timer - Timer**

Die Timer-Funktion wird für die Zeitmessung bei Rennen verwendet, einschließlich Zählen, Countdown und Rundenzählung. Sie können sie auch verwenden, um einen Tank-Treibstoff oder um die Akkulaufzeit zu testen. In den Alarmparameter-Einstellungen können Sie die Alarmzeit festlegen, wenn der Timer gestartet wird. Zum Beispiel auf 05M00S. Dies bedeutet, dass der Alarm ertönt, wenn der Countdown 5 Minuten erreicht.

Funktionseinstellungen:

- 1. Wählen Sie im TIMER-Menü den TIMER aus und drücken Sie die OK-Taste.
- 2. Wählen Sie das Element, das Sie anpassen möchten, indem Sie die HOCH/RUNTER-Taste drücken. Drücken Sie die OK-Taste, um in den Bearbeitungsmodus zu gelangen. Passen Sie sie dann mit den HOCH- /RUNTER-Tasten an. Drücken Sie nach der Anpassung die Rück-Taste.
- 3. Testen Sie die Funktion, um sicherzustellen, dass alle Einstellungsdaten wie erwartet funktionieren.

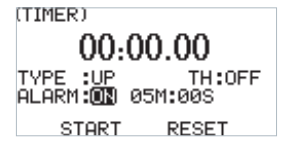

#### **6.18 Timer - Rundenliste**

Die Datendarstellungsseite ist nur verfügbar, wenn Sie die Rundenzählungsfunktion verwenden. Sie können die gesamte Dauer, die schnellste Rundenzeit und die durchschnittliche Rundenzeit anzeigen. Auf diese Weise können Sie den Betrieb leicht beurteilen und anpassen, um ein möglichst gutes Ergebnis zu erzielen. Der Start und das Stoppen der Rundenzeit können über das Menü zur Tasteneinstellung festgelegt werden. Details finden Sie im Menü für die Tasteneinstellung.

Drücken und halten Sie die Mitteltaste des Fünf-Wege-Schalters gedrückt, bis ein Popup-Menü erscheint. Wählen Sie dann OK und drücken Sie anschließend die Mitteltaste, um die Timer-Rundenliste zu löschen.

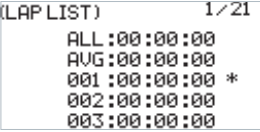

#### **6.19 Schalterzuweisung**

Die Funktion der Tasteneinstellung besteht darin, Schalter bestimmten Funktionen zuzuweisen, um die Ausgabe der benötigten Aktionen über den angegebenen Schalter zu steuern. Je nach Typ umfasst sie Trimmen, Schalter und Knöpfe.

Funktionseinstellungen:

- 1. Wählen Sie im SW ASSIGN (Schalterzuweisung) Menü einen Eintrag und drücken Sie die OK-Taste.
- 2. Wählen Sie den Eintrag, den Sie anpassen möchten, indem Sie die HOCH/RUNTER-Taste drücken.

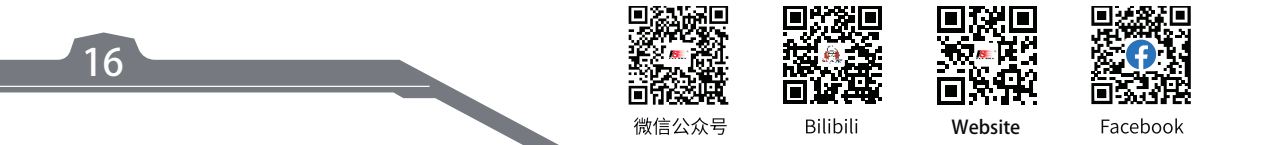

## **FLYSKY-**

 Drücken Sie die OK-Taste, um den Bearbeitungsmodus zu öffnen. Passen Sie ihn dann mit HOCH/RUNTER an. Drücken Sie nach der Anpassung die Rückkehr-Taste.

3. Testen Sie die Funktion, um sicherzustellen, dass alle Kanalausgänge wie erwartet funktionieren.

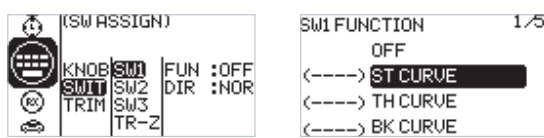

#### **6.20 Empfänger-Einstellungen**

Das RX SET (Empfängereinstellung) Menü bietet eine Reihe von Funktionseinstellungsmenüs, mit denen Sie das Empfängersystem in allen Aspekten einrichten können. Dazu gehören FAILSAFE, BIND SET, RANGE TEST, SENSOR, ESC SET und I-BUS SET.

Funktionseinstellungen:

1. Im Hauptmenü drücken Sie die OK-Taste, um das Funktionsmenü zu öffnen. Wählen Sie das RX SET (Empfängereinstellung) Menü, indem Sie die HOCH/RUNTER-Taste drücken. Drücken Sie dann die OK-Taste, um das Einstellungsmenü zu öffnen.

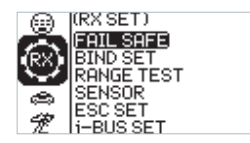

#### **6.21 Empfänger-Einstellungen - Failsafe**

Failsafe ist eine wichtige Sicherheitseinstellung. Sie kann verwendet werden, um das Modell vor Signalverlust zu schützen oder den Grad des Verlusts zu reduzieren, wenn der Empfänger das Signal ohne Kontrolle verliert. Außerdem trägt sie zur eigenen Sicherheit bei.

Sie können die Daten im Falle eines Signalverlusts für alle Ausgabekanäle einstellen. Es gibt drei Ausgabezustände. Wenn der Zustand nicht eingestellt ist, befindet sich die Ausgabe im Niedrigpegelzustand. Dies dient hauptsächlich als Erinnerung. Der Zustand "keine Ausgabe" ist ebenfalls eine Ausgabe mit niedrigem Pegel, d. h. ein Zustand ohne Signal. Wenn die Ausgabe eingestellt ist, erfolgt die entsprechende Ausgabe gemäß Ihren Anforderungen. Die spezifischen Modi hängen von den Endgeräten und den Betriebsanforderungen ab. Zum Beispiel nehmen einige Regler kein Signal als Stoppsignal. Wenn der außer Kontrolle geratene Empfänger ein Signal mit niedrigem Pegel ohne Signal ausgeben muss, wird der Regler den Schutzmodus aktivieren. Ein weiteres Beispiel: Handelt es sich um einen Motor, müssen wir bei einem außer Kontrolle geratenen Empfänger ein Bremsignal an den Brems-Servo ausgeben.

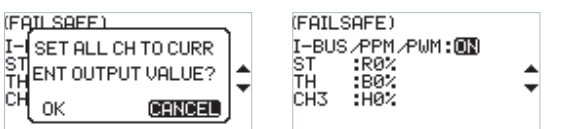

Funktionseinstellungen:

- 1. Im RX SET (Empfänger-Einstellung) Menü wählen Sie FAILSAFE, indem Sie die HOCH/RUNTER-Taste drücken. Drücken Sie die OK-Taste, um die Funktionseinstellung zu öffnen.
- 2. Wählen Sie das Element, das Sie anpassen möchten, indem Sie die HOCH/RUNTER-Taste drücken. Drücken Sie die OK-Taste, um den Bearbeitungsmodus zu öffnen. Passen Sie es dann mit den HOCH/RUN-TER-Tasten an. Drücken Sie nach der Anpassung die Return-Taste.
- 3. Testen Sie die Funktion, indem Sie den Sender ausschalten, um zu bestätigen, dass alle Kanalausgänge wie erwartet funktionieren.

**Contract Contract Contract Contract Contract Contract Contract Contract Contract Contract Contract Contract Contract Contract Contract Contract Contract Contract Contract Contract Contract Contract Contract Contract Contr** 

**17**

Hinweis: Wenn der Sender zum Testen der Failsafe-Funktion ausgeschaltet wird, halten Sie das Modell bitte angehoben und fixiert, um unerwartete Situationen zu vermeiden.

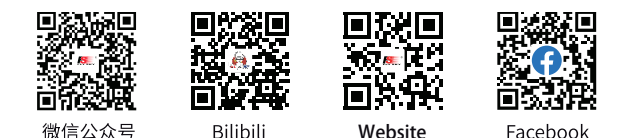

#### **6.22 Empfänger-Einstellungen - Bind-Einstellungen**

Der Sender und der Empfänger wurden vor der Lieferung bereits miteinander verbunden und können direkt betrieben werden. Wenn Sie den Empfänger ersetzen möchten, müssen Sie den neuen Empfänger vor dem normalen Betrieb mit dem Sender über die Bindungsfunktion verbinden.

Für die Einstellung stehen fünf Parameter zur Verfügung: RF-System, RF-Typ, Empfangstyp, Ausgabemodus, Frequenz - sowie eine BIND-Taste.

- RF SYS: Zum Einstellen zwischen "Fast" und "Routine". Im "Routine"-Modus weist das Sender-RF-System eine starke Störfestigkeit gegenüber anderen Modellen auf, die sich in der gleichen Umgebung und in geringer Entfernung befinden. Im "Fast"-Modus hingegen verfügt das Sender-RF-System über eine starke Koexistenzfähigkeit zwischen den Sendern derselben Modelle, die sich in derselben Umgebung und in geringer Entfernung befinden, und weist eine geringere Latenz auf.
- RF-Typ: Es stehen zwei Optionen zur Verfügung, "ANT1WAY" für 1-Weg und "ANT2WAY" für 2-Weg. Bei Verwendung eines 2-Weg-Empfängers wird empfohlen, "ANT2WAY" auszuwählen, da dies eine bessere Erfahrung mit mehr Informationsaustausch bieten kann.
	- "ANT1WAY" bedeutet 1-Weg-Modus. In diesem Modus gibt nur der Sender Befehle an den Empfänger weiter; der Empfänger gibt die empfangenen Befehle des Senders aus und führt sie aus. Der Vorteil besteht darin, dass gleichzeitig mehrere Benutzer auf derselben Seite mit weniger Interferenzen arbeiten können.
	- "ANT2WAY" bedeutet Zweiwegmodus, der eine Interkommunikation zwischen Sender und Empfänger ermöglicht, um mit entsprechenden Funktionen konfiguriert zu werden, sodass dem Benutzer grundlegende Informationen zum Modell in Echtzeit zur Verfügung gestellt werden können.
- Empfängertyp: Zwei Optionen stehen zur Verfügung, nämlich Standardempfänger und Zwei-in-Eins-Empfänger, die je nach verwendetem Empfänger ausgewählt werden können.
- Ausgabemodus: Es stehen vier optionale Ausgabemodi (Kombination aus zwei Ausgabemodi) zur Verfügung, nämlich PWM/SBUS, PPM/IBUS, PWM/IBUS, PPM/SBUS, die je nach Bedürfnissen ausgewählt werden können.
- Servofrequenz: Es stehen drei optionale Ausgabemodi zur Verfügung, nämlich analog, digital und andere, die je nach Art des Servos ausgewählt werden können. Die Zahl hinter jeder Option wird verwendet, um die Frequenz der Servoausgabe einzustellen.

Hinweis: Die Frequenz für analoge Servos beträgt 60Hz, für digitale Servos 380Hz und für andere Servos 50Hz bis 400Hz.

Funktionseinstellungen:

- 1. Im BIND SET-Menü wählen Sie das Element, das angepasst werden soll, indem Sie die HOCH/RUN-TER-Taste drücken, und drücken Sie die OK-Taste zur Bearbeitung. Setzen Sie den gewünschten Wert durch Drücken der HOCH/RUNTER-Taste und drücken Sie die OK-Taste, um die Anpassung zu bestätigen.
- 2. Nachdem die Anpassung und Einstellung abgeschlossen sind, wählen Sie "START", indem Sie die HOCH- /RUNTER-Taste drücken, und drücken Sie die OK-Taste, um mit dem Binden des Empfängers zu beginnen. Für weitere Einzelheiten lesen Sie bitte das Kapitel zur Bindung und den Schnellstartleitfaden.
- 3. Nach Abschluss des oben genannten Schritts führen Sie einen Test durch, um zu bestätigen, dass alle Kanalausgänge wie erwartet funktionieren.

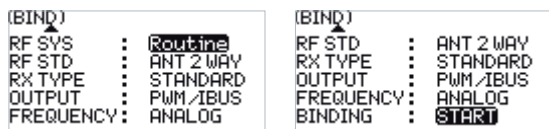

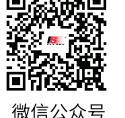

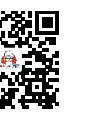

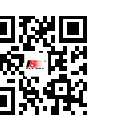

Website

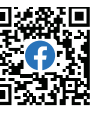

**18**

**Bilibili** 

## **FLYSKY\_**

#### **6.23 Empfänger-Einstellungen - Reichweitentest**

Als wichtige Funktion wird empfohlen, vor jeder Fahrt einen Reichweitentest durchzuführen, um zu überprüfen, ob der Sender funktionsfähig ist bzw. die Umgebungsbedingungen normal sind.

Betriebsprinzip: Es wird angestrebt, einen eng begrenzten Test durch aktive Reduzierung der Leistung des Senders durchzuführen, um eine schnelle Inspektion des Sender-Systems und der Umgebung zu ermöglichen. Auf der Senderoberfläche werden drei Parameter (Leistung, Signal, RSSI) angezeigt und angezeigt.

Funktionseinstellungen:

- 1. Wählen Sie im RANGE TEST-Menü direkt die SW2-Taste, um den Test durchzuführen.
- 2. Während des Tests sollte der Sender ruhig gehalten werden, aber das Modell kann sich in dieser Zeit bewegen. Wenn es innerhalb eines bestimmten Bereichs keine Probleme mit dem Test gibt, kann das Gerät normal verwendet werden.

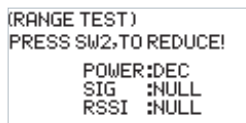

#### **6.24 Empfänger-Einstellungen - Sensor**

Als interessantes Merkmal für 2-Wege-Kommunikationssysteme können Sensoren verwendet werden, um einige Informationen, die Sie benötigen, über den Empfänger zurückzusenden. Diese Sender kann bis zu 15 verschiedene Arten von zurückgegebenen Daten unterstützen, um Ihnen das Feedback von sieben grundlegenden Parametern zu bieten, nämlich TX VOL (Sender-Spannung), RX VOL (Empfänger-Spannung), BVD VOL (BVD-Spannung), SIGNAL (Signalstärke), NOISE, SNR (Rauschabstand) und RSSI. BVD: Erkennt eine externe Stromversorgung. Es wird empfohlen, diese Funktion zu verwenden, um die Batteriespannung zu überwachen und bei einem Ausfall einen Alarm auszulösen.

Funktionseinstellungen:

1. Blättern Sie im SENSOR-Menü durch Drücken der HOCH/RUNTER-Taste, um die relevante Informationen zu überprüfen.

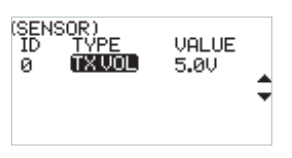

Hinweis: Der Sender ist mit i-BUS-Sensoren kompatibel, wie z. B. dem FS-CPD01 Magnetgeschwindigkeitssensor, dem FS-CPD02 optischen Geschwindigkeitssensor, dem FS-CVT01 Spannungssensor, dem FS-CTM01 Temperatursensor und dem FS-CAT01 Höhensensor.

#### **6.25 Empfänger-Einstellungen - Regler-Einstellungen**

Das ESC SET- (Regler-Einstellungs-) Menü ist eine zusätzliche Option, die speziell für die FLYSKY Zwei-in-Eins-ESC-Funktion bereitgestellt wird, um Zwei-in-Eins-Regeler genauer einzustellen und die optimale Leistung sicherzustellen. Um diese Einstellung zu aktivieren, müssen Sie den Receiver-Typ im Menü "Empfänger-Einstellungen - Bind-Einstellungen" auf die Option "Zwei-in-Eins" umstellen.

Hier können drei Parameter eingestellt werden: Betriebsmodus, Batterietyp und Bremskraft. Es gibt zwei Bremsmodi: Der erste Modus ist VOR/BREMS/RÜCK, was bedeutet, dass das Gerät vorwärts fährt, wenn der Gashebel gedrückt wird; es wird gebremst, wenn der Trigger zurückgezogen wird, und dann wird beim Zurückkehren des Triggers in die neutrale Position und erneutem Zurückziehen wieder rückwärts gefahren. Der zweite Modus ist Vorwärts/Rückwärts, was bedeutet, dass das Gerät vorwärts fährt, wenn der Gashebel zum Beschleunigen gedrückt wird, und sofort rückwärts fährt, wenn der Trigger zurückgezogen wird. Diese beiden Modi können je nach Bedarf eingestellt werden.

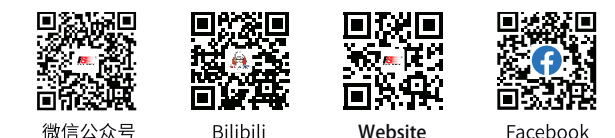

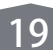

Funktionseinstellungen:

- 1. Wählen Sie im ESC SET-Menü den zu ändernden Parameter durch Drücken der HOCH/RUNTER-Tasten aus und drücken Sie die OK-Taste, um die Bearbeitung zu starten. Stellen Sie den gewünschten Wert ein, indem Sie die HOCH/RUNTER-Tasten drücken, und bestätigen Sie die Einstellung mit der OK-Taste.
- 2. Führen Sie anschließend einen Test durch, um sicherzustellen, dass alle eingestellten Kanalausgänge wie erwartet funktionieren.<br>Esc setting)

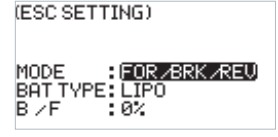

#### **6.26 Empfänger-Einstellungen - i-BUS-Einstellungen (FS-CEV04)**

Die i-BUS SET(i-BUS-Einstellung) Funktion ist ein einzigartiges und leistungsfähiges seriellens Kommunikationsprotokollsystem, das von FLYSKY bereitgestellt wird. Es kann durch Einstellung an jeden Kanal ausgegeben werden. Für Empfänger mit i-BUS-Schnittstelle und entsprechendem Zubehör siehe die Beschreibung der seriellen Bus-Empfänger für Details.

Funktionseinstellungen:

- 1. Der Sender und der Empfänger sind erfolgreich verbunden;
- 2. Schließen Sie das Eingangskabel des FS-CEV04 Serial Bus Empfängers an den SERVO-Anschluss des Empfängers an;
- 3. Schließen Sie den Servo an die Anschlüsse C1-C4 des FS-CEV04 Serial Bus Empfängers an;
- 4. Schalten Sie den Sender ein, um die i-BUS SET-Oberfläche zu betreten, und wählen Sie den zuweisenden Kanal aus; wenn der Kanal falsch ist, wählen Sie "ABBRECHEN", um ihn neu einzustellen; Hinweis: Wenn Sie aufgefordert werden, den RF-Typ zuerst auf "ANT TWO WAY" einzustellen, setzen Sie zuerst den RF-Typ auf "ANT TWO WAY".
- 5. Drücken Sie die entsprechende Taste am i-BUS-Empfänger. Nach erfolgreicher Einstellung wird das System ein Pop-up-Fenster anzeigen, das die Schnittstellennummer des aktuell ausgewählten Kanals anzeigt, der dem i-BUS-Empfänger zugewiesen ist.
- 6. Wiederholen Sie die oben genannten Schritte, um weitere Kanäle einzustellen. Hinweis: Wenn der Empfänger überlastet ist, versorgen Sie ihn bitte separat mit Strom, um zu verhindern, dass das Kabel aufgrund von übermäßigem Strom verbrennt.

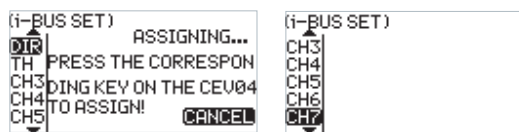

#### **6.27 Modell**

Das MODELL-Menü dient der Modellverwaltung und umfasst vier Optionen: Modell auswählen, Modellname, Modell kopieren und Modell zurücksetzen.

- SELECT: Der Sender kann bis zu 20 Sätze von Modelldaten speichern, und Sie können jederzeit einen Satz von Modelldaten aufrufen und nach Bedarf verwenden.
- NAME: Der Name des ausgewählten Modells kann bearbeitet und geändert werden.

- COPY: Wenn Sie ein neues Modell haben, das dem Modell ähnlich ist, das Sie zuvor verwendet haben, können Sie diese Funktion verwenden, um eine Kopie für schnelle Einstellungen zu erstellen.
- RESET: Dies bedeutet im wahrsten Sinne des Wortes, dass diese Funktion alle eingestellten Werte der Modellparameter zurücksetzt und die Werkseinstellungen wiederherstellt.

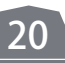

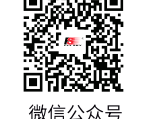

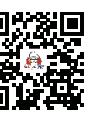

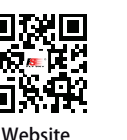

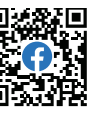

Bilibili

## **FLYSKY-**

Funktionseinstellungen:

- 1. Im MODELL-Menü wählen Sie das Element aus, das eingestellt werden soll, indem Sie die HOCH/RUN-TER-Taste drücken, und drücken Sie die OK-Taste, um das entsprechende Funktionssubmenü aufzurufen.
- 2. Wenn die Option SELECT ausgewählt ist, können Sie die gewünschte Modellnummer auswählen, indem Sie die HOCH/RUNTER-Taste drücken und die OK-Taste zur Bestätigung drücken. Zu diesem Zeitpunkt wird ein Dialogfeld angezeigt. Wählen Sie einfach JA, indem Sie die HOCH/RUNTER-Taste drücken, und drücken Sie zur Bestätigung die OK-Taste.
- 3. Wenn die Option NAME ausgewählt ist, können Sie die gewünschten Buchstaben oder Ziffern auswählen, indem Sie die HOCH/RUNTER-Taste drücken, um die Bearbeitung vorzunehmen. Nach Abschluss der Auswahl drücken Sie die OK-Taste, um zurückzukehren.
- 4. Wenn die Option COPY ausgewählt ist, können Sie das zu kopierende Modell auswählen, indem Sie die HOCH/RUNTER-Taste drücken und die OK-Taste zur Bestätigung drücken. Wählen Sie dann die Modellnummer für die Kopie, indem Sie die HOCH/RUNTER-Taste drücken, und drücken Sie zur Bestätigung die OK-Taste. Wählen Sie schließlich JA aus und drücken Sie zur Bestätigung die OK-Taste.
- 5. Wenn die Option RESET ausgewählt ist, wird ein Dialogfeld angezeigt. Wählen Sie einfach JA aus, indem Sie die HOCH/RUNTER-Taste drücken, und drücken Sie zur Bestätigung die OK-Taste.

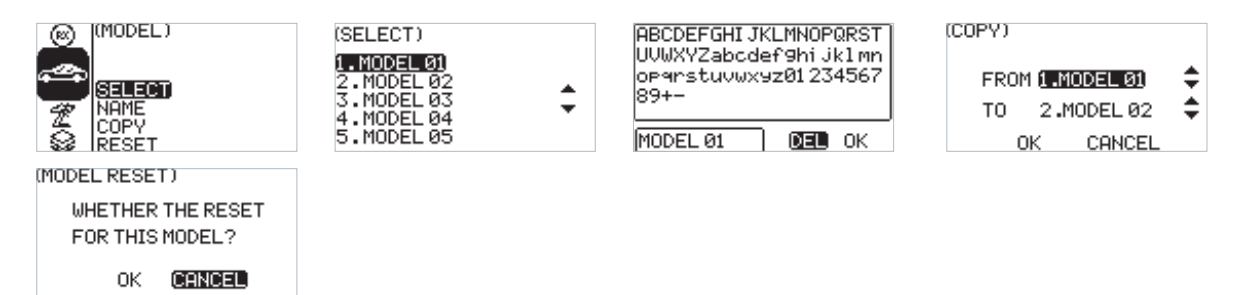

#### **6.28 Systemeinstellungen**

Das Systemmenü umfasst sechs Untermenüs, nämlich SYSTEM (Systemeinstellung), CALIBRATION (Kalibrierung), FW UPDATE (Firmware-Update), FACTORY (Werkseinstellungen), HELP (Hilfe-Center) und ABOUT (Über den Sender).

Funktionseinstellungen:

1. Wählen Sie im Systemmenü das Element, das Sie einstellen möchten, indem Sie die HOCH/RUNTER-Taste drücken, und drücken Sie dann die OK-Taste, um das entsprechende Funktionssubmenü zu öffnen.

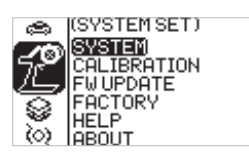

#### **6.29 System-Einstellungen - Systemeinstellung**

Die Funktion "Systemeinstellung" wird verwendet, um das Sendersystem einzustellen, einschließlich der Spracheinstellung, der Leerlauf-Alarmzeit, des Batterietyps, des Display-Kontrasts und der Helligkeit, der LED-Beleuchtung, der Bildschirmzeit, des Systemsounds und der Lautstärke.

Beschreibung des Batterietyps:

AA-Batterie bezieht sich auf eine weit verbreitete R6-Alkalibatterie. 2S bedeutet zwei Lithium-Ionen-Zellen, die spezialisierte Batterien sind. Bitte konsultieren Sie Fachleute vor der Verwendung, um Fehlermeldungen oder Gefahren durch Überentladung oder Überhitzung zu vermeiden! Es werden keine anderen Batterien empfohlen.

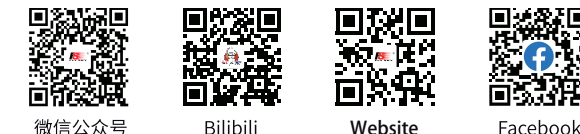

Funktionseinstellungen:

1. Im SYSTEM SET-Menü wählen Sie das Element, das Sie einstellen möchten, indem Sie die HOCH/RUN-TER-Taste drücken, und drücken Sie dann die OK-Taste zur Bearbeitung. Setzen Sie den gewünschten Wert, indem Sie die HOCH/RUNTER-Taste drücken, und drücken Sie dann die OK-Taste, um die Anpassung zu

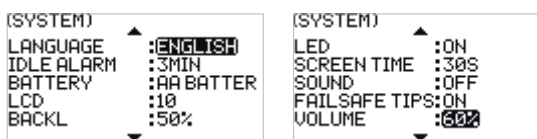

#### **6.30 System-Einstellungen - Kalibrierung**

Die Funktion "Kalibrierung" wird verwendet, um die Daten der Neutralposition und der Endpunkte wiederherzustellen, die aus bestimmten Gründen nach langem Gebrauch des Senders geändert wurden. Die Kanäle ST, TH und VR2 können durch Verwendung dieser Funktion wiederhergestellt werden. Bitte beachten Sie das Kapitel zur Stick-Kalibrierung.

Funktionseinstellungen:

- 1. Wählen Sie im Kalibrierungsmenü die Option aus.
- 2. Drehen Sie das Lenkrad nach links und rechts bis zum Maximum und bringen Sie es dann in die neutrale Position zurück. Ziehen Sie den Gashebel nach vorne und hinten und bringen Sie ihn dann in die neutrale Position zurück. Drehen Sie VR1 bis zum maximalen Hub und bringen Sie es dann in die neutrale Position zurück. Drehen Sie VR2 nach links und rechts bis zum maximalen Hub und bringen Sie es dann in die neutrale Position zurück. Drücken Sie anschließend die OK-Taste, um die Kalibrierung zu bestätigen.
- 3. Führen Sie einen Test durch, um zu bestätigen, dass alle nach der Kalibrierung eingestellten Kanalausgänge wie erwartet funktionieren.

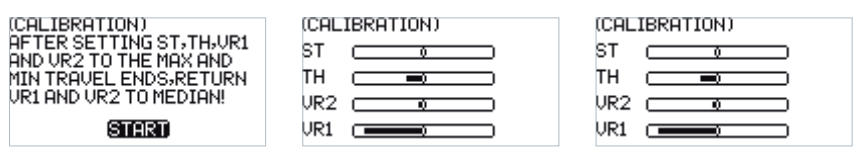

#### **6.31 System-Einstellungen - Firmware-Update**

Die Funktion "FW UPDATE" (Firmware-Update) wird verwendet, um das System auf die neueste Version zu synchronisieren und bessere Funktionen und Dienste zu erleben, wenn die Firmware vom Hersteller aktualisiert wird. Hinweis: Diese Funktion ist nur in der von FLYSKY bereitgestellten FlySky Assistant-Software verfügbar.

Funktionseinstellungen:

- 1. Im FW UPDATE-Menü wird ein Dialogfeld angezeigt. Zu diesem Zeitpunkt können Sie mit den Auf-/Ab-Tasten "YES" auswählen und die OK-Taste drücken, um die Update-Sitzung zu starten. Das aktuelle Menü wird direkt geschlossen, sobald die Update-Sitzung abgeschlossen ist.
- 2. Führen Sie einen Test durch, um zu bestätigen, dass der Sender nach dem Update normal funktioniert.

Hinweis: Stellen Sie immer sicher, dass der Sender während der Verwendung dieser Funktion ausreichend mit Strom versorgt wird.

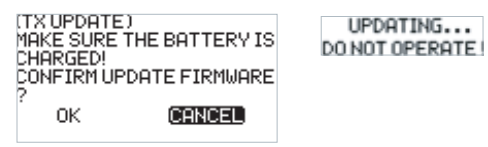

Hinweis: Schalten Sie den Sender während des Firmware-Aktualisierungsvorgangs aus, um den Firmware-Aktualisierungszustand zu verlassen, falls erforderlich.

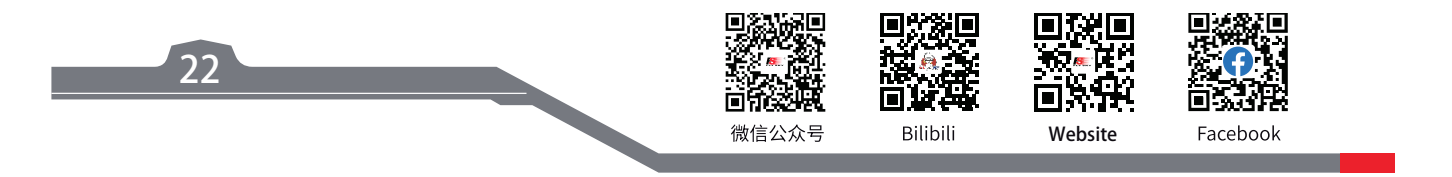

### **FLYSKY**

#### **6.32 System-Einstellungen - Werkseinstellungen**

Die Funktion "FACTORY" (Werkseinstellungen) wird verwendet, um das gesamte Sendersystem auf die Werkseinstellungen zurückzusetzen, falls eine Reihe von Parametern während des Betriebs falsch eingestellt wurden.

Funktionseinstellungen:

- 1. Im FACTORY-Menü wird ein Dialogfeld angezeigt. Zu diesem Zeitpunkt können Sie mit den Auf-/Ab-Tasten "YES" auswählen und die OK-Taste drücken, um den Sender zurückzusetzen. Das aktuelle Menü wird automatisch geschlossen, sobald der Vorgang abgeschlossen ist.
- 2. Führen Sie einen Test durch, um zu bestätigen, dass der Sender nach dem Zurücksetzen funktioniert.

Hinweis: Bei Aktivierung dieser Funktion werden alle Parameter zurückgesetzt, einschließlich der gespeicherten Modell-Daten. Es ist wichtig, die Daten zuvor gegebenenfalls zu sichern. Weitere Informationen finden Sie in den entsprechenden Funktionen der FlySky Assistant Software.

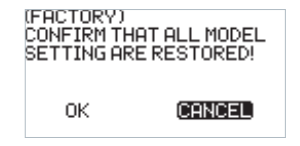

#### **6.33 System-Einstellungen - Hilfe-Center**

Bei HELP (Hilfe-Center) finden Sie einen QR-Code zum englischsprachigen Benutzerhandbuch. Sie können Ihr Mobiltelefon verwenden, um den QR-Code zu scannen und die gewünschten Informationen abzurufen. Dies ermöglicht Ihnen den schnellen Zugriff auf die elektronische Version des Benutzerhandbuchs, wenn Sie keine gedruckte Version zur Hand haben. Sie können auch die Unternehmenswebsite und offizielle Medienkonten in diesem Menü finden, was die interaktive Kommunikation zwischen FLYSKY und Kunden in Zukunft erleichtern kann.

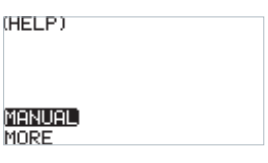

#### **6.34 System-Einstellungen - Über den Sender**

Die ABOUT (Über den Sender) Funktion im Untermenü dient dazu, Informationen zur System-Firmware und Hardware anzuzeigen, die für zukünftige Wartungszwecke herangezogen werden können.

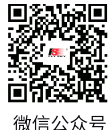

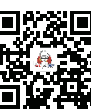

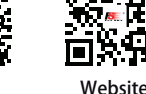

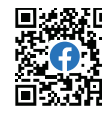

**Contract Contract Contract Contract Contract Contract Contract Contract Contract Contract Contract Contract Contract Contract Contract Contract Contract Contract Contract Contract Contract Contract Contract Contract Contr** 

Bilibili

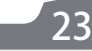

#### 7.FS-R7P FUNKTIONSANWEISUNGEN

Der FS-R7P basiert auf dem ANT-Protokoll und ist ein Empfänger mit sieben Kanälen. Er verfügt über eine externe Einzelantenne und kann PWM- oder PPM/i-BUS/S.BUS-Signale ausgeben. Er zeichnet sich durch ein kompaktes Design aus und kann für eine Vielzahl von Modellautos oder Booten angepasst werden.

Hinweis: Details zum Anschluss finden Sie unter [2.3 Empfängerübersicht].

#### **7.1 Achtungshinweise**

- Stellen Sie sicher, dass das Produkt korrekt installiert und kalibriert ist, da sonst ernsthafte Verletzungen entstehen können.
- Stellen Sie sicher, dass die Batterie des Empfängers getrennt ist, bevor der Sender ausgeschaltet wird, da andernfalls ein Kontrollverlust auftreten kann.
- Eine unvernünftige Einstellung des Failsafe kann Unfälle verursachen.
- Stellen Sie sicher, dass der Empfänger von Motoren, elektronischen Drehzahlreglern oder anderen Geräten, die übermäßiges elektrisches Rauschen erzeugen, entfernt montiert wird.
- Halten Sie die Antenne des Empfängers mindestens 1 cm von leitenden Materialien wie Kohlenstoff oder Metall entfernt.
- Schalten Sie den Empfänger während des Einrichtungsprozesses nicht ein, um einen Kontrollverlust zu verhindern.

#### **7.2 Binden**

Wenn Sie den Empfänger erneut binden müssen, beachten Sie bitte die Schritte unter [4.2 Binden]. Hinweise:

- 1. Setzen Sie zuerst den Sender in seinen Bindungsmodus und dann den Empfänger in seinen Bindungsmodus. Wenn die Bindung nicht innerhalb von 10 Sekunden abgeschlossen ist, wechselt die Anzeigelampe des Empfängers in den langsamen Blinkmodus.
- 2. Bei erfolgreicher Neubindung werden alle Einstellungen der Fahrzeuglichter auf ihre Standardwerte zurückgesetzt.

#### **7.3 Firmware-Update**

**24**

Die Firmware dieses Empfängers kann über die Flysky Assistant aktualisiert werden (Nur Version 3.0 oder höher wird unterstützt. Die Firmware des Flysky Assistant ist auf der offiziellen Flysky-Website verfügbar).

- 1. Dieser Empfänger kann auf folgende zwei Arten aktualisiert werden: Nach der Bindung zwischen Sender und Empfänger (die LED des Empfängers leuchtet durchgehend), schließen Sie den Sender an den Computer an und öffnen Sie dann den Flysky Assistant auf dem Computer, um die Firmware zu aktualisieren.
- 2. Schließen Sie den Sender an den Computer an. Setzen Sie dann den Empfänger in den erzwungenen Update-Modus, indem Sie auf eine der folgenden drei Arten vorgehen (Die LED des Empfängers blinkt dreimal und dann ist sie aus, wiederholt). Öffnen Sie anschließend den Flysky Assistant auf dem Computer, um die Firmware zu aktualisieren.
	- Schalten Sie den Empfänger ein und halten Sie die BINDEN-Taste mehr als zehn Sekunden lang gedrückt, bis die LED des Empfängers wiederholt dreimal blinkt und dann aus ist, und lassen Sie dann die BINDEN-Taste los.

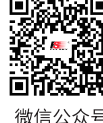

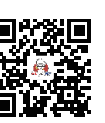

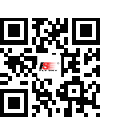

Website

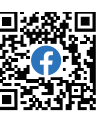

**Bilibili** 

### **FLYSKY**

- Schalten Sie zuerst den Empfänger ein, und drücken und halten Sie dann die BINDEN-Taste mehr als zehn Sekunden lang, bis die LED des Empfängers wiederholt dreimal blinkt und dann aus ist, und lassen Sie dann die BINDEN-Taste los.
- Schließen Sie das Bind-Kabel an die Signalleitungen des CH4- und BINDEN-Anschlusses an und schalten Sie dann den Empfänger ein.

Hinweise: Die Methode zur Aktivierung der Bindungs- oder Update-Funktion kann je nach Typ des Empfängers variieren. Details finden Sie im Benutzerhandbuch des entsprechenden Empfängers.

#### **7.4 Failsafe**

Die Failsafe-Funktion wird verwendet, um den Kanalwert gemäß dem vom Benutzer festgelegten Schutzwert für den außer Kontrolle geratenen Zustand auszugeben, nachdem der Empfänger sein Signal verloren hat. So wird sowohl für die SIcherheit des Modells und von Personen gesorgt.

Es kann auch für jeden Kanal separat ein Failsafe festgelegt werden. Dieser Empfänger unterstützt zwei Failsafe-Modi: ON und OFF

OFF: Es erfolgt keine Ausgabe für das PWM-Interface.

ON: Gibt die für jeden Kanal festgelegten Failsafe-Werte aus.

Hinweise:

- 1. Da die S.BUS-Signalinformationen Failsafe-Flag-Bits enthalten, kann die Failsafe-Information über die Failsafe-Flag-Bits an die nachfolgenden Geräte übertragen werden, anstatt durch den OFF-Zustand. Die nachfolgenden Geräte reagieren entsprechend den analysierten Informationen für die Failsafe-Flag-Bits.
- 2. Für das Signal PWM/PPM/i-BUS ohne Failsafe-Flag-Bits unterstützt es die Einstellung des Ausgangssignals auf OFF im Falle eines Failsafes, wodurch die Failsafe-Informationen an die nachfolgenden Geräte durch den OFF-Zustand übertragen werden.

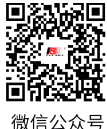

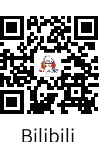

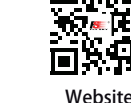

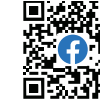

**Contract Contract Contract Contract Contract Contract Contract Contract Contract Contract Contract Contract Contract Contract Contract Contract Contract Contract Contract Contract Contract Contract Contract Contract Contr** 

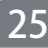

#### 8.PRODUKT-SPEZIFIKATIONEN

Dieses Kapitel enthält die Spezifikationen des FS-G7P-Senders und des FS-R7P-Empfängers.

#### **8.1 Sender FS-G7P**

**26**

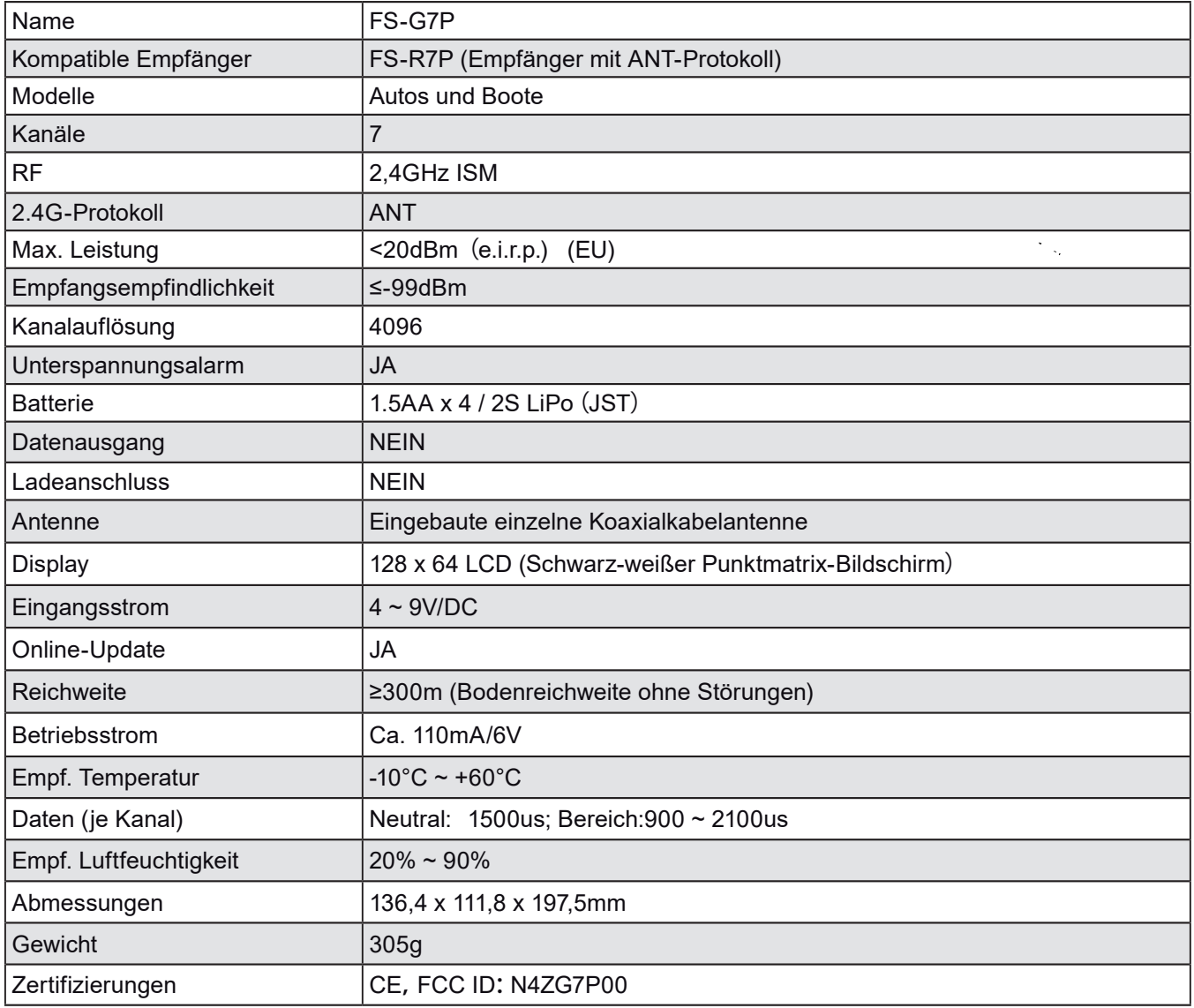

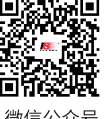

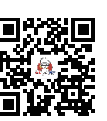

Bilibili

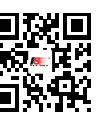

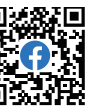

微信公 众号 Website

#### **8.1 Empfänger FS-R7P**

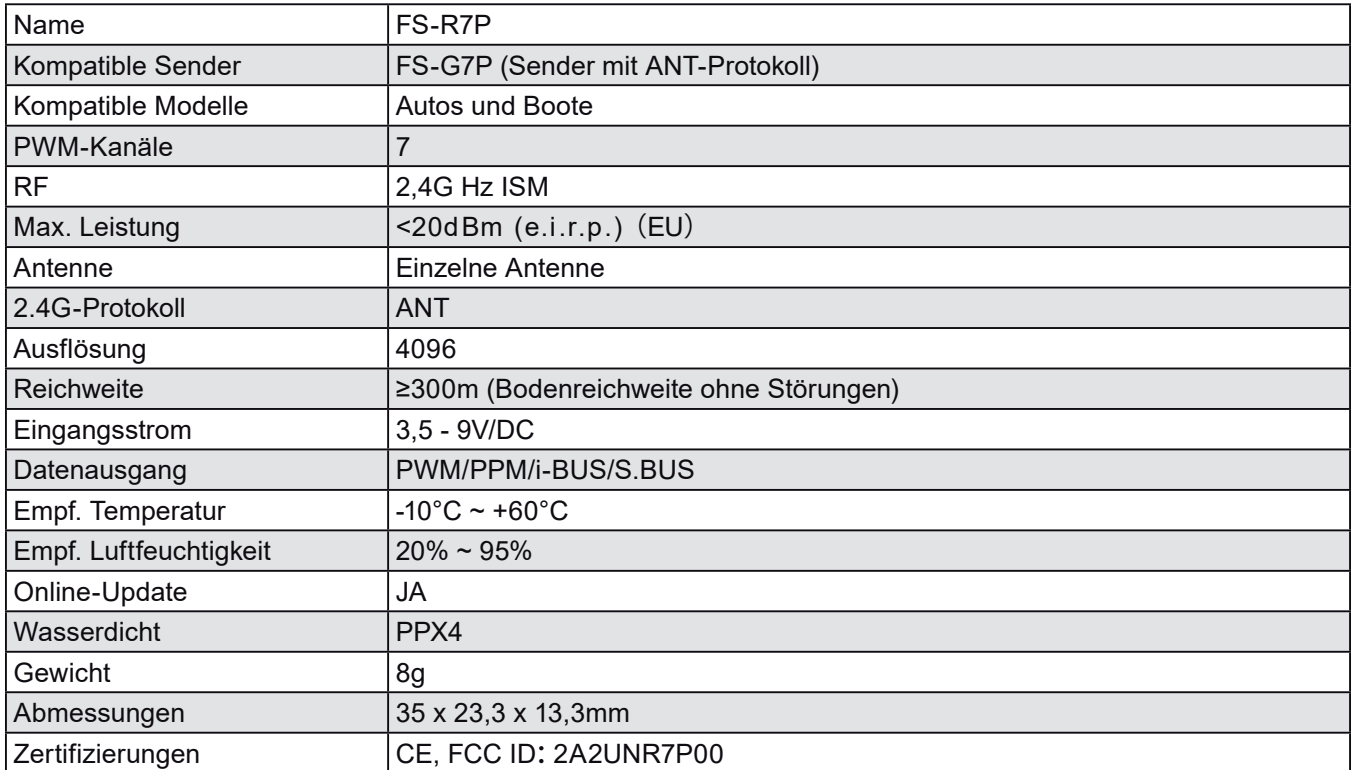

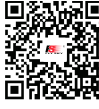

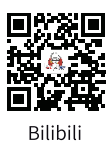

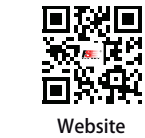

iΤ

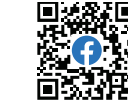

Facebook

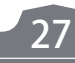

微信公众号

#### 9. LIEFERUMFANG

1x Sender (FS-G7P) 1x Empfänger (FS-R7P)

**28**

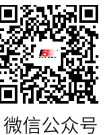

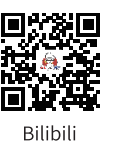

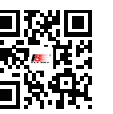

Website

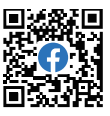

#### **10.1 Konformitätserklärung**

Hiermit erklärt [Flysky Technology Co., Ltd.], dass das Funkgerät [FS-G7P] und [FS-R7P] den Anforderungen der Richtlinie 2014/53/EU (RED) entsprechen. Der vollständige Text der EU-Konformitätserklärung (DoC) ist unter der folgenden Internetadresse verfügbar: www.flyskytech.com/info\_detail/10.html

#### **10.2 CE-Warnung**

Die Antenne(n), die für diesen Sender verwendet werden, müssen installiert werden, um einen Abstand von mindestens 20 cm von allen Personen zu gewährleisten. Sie dürfen nicht gemeinsam mit einem anderen Sender installiert oder betrieben werden. Anwender und Techniker müssen Anweisungen zur Antenneninstallation und zu den Betriebsbedingungen des Senders zur Einhaltung der RF-Expositionsbestimmungen zur Verfügung gestellt werden.

#### **10.3 FCC-Vorschrift**

Dieses Gerät wurde getestet und entspricht den Grenzwerten für ein digitales Gerät der Klasse B gemäß Teil 15 der FCC-Vorschriften. Diese Grenzwerte sollen einen angemessenen Schutz gegen schädliche Störungen in einer Wohninstallation bieten. Dieses Gerät erzeugt, verwendet und kann Funkfrequenzenergie abstrahlen und kann bei Nichtbeachtung der Anweisungen schädliche Störungen der Funkkommunikation verursachen. Es gibt jedoch keine Garantie dafür, dass in einer bestimmten Installation keine Störungen auftreten. Wenn dieses Gerät schädliche Störungen des Radio- oder Fernsehempfangs verursacht, die durch Ein- und Ausschalten des Geräts festgestellt werden können, wird der Benutzer ermutigt, versuchen, die Störung durch eine oder mehrere der folgenden Maßnahmen zu beheben:

- Neu ausrichten oder versetzen Sie die Empfangsantenne.

- Erhöhen Sie den Abstand zwischen Gerät und Empfänger.

- Schließen Sie das Gerät an eine Steckdose an, die an einem anderen Stromkreis angeschlossen ist als der, an dem der Empfänger angeschlossen ist.

- Konsultieren Sie den Händler oder einen erfahrenen Radio-/TV-Techniker um Hilfe.

Um die Einhaltung fortlaufend sicherzustellen, können Änderungen oder Modifikationen, die nicht ausdrücklich von der für die Einhaltung verantwortlichen Partei genehmigt wurden, die Betriebserlaubnis des Benutzers für dieses Gerät ungültig machen.

Dieses Gerät entspricht Teil 15 der FCC-Regeln. Der Betrieb unterliegt den folgenden zwei Bedingungen: (1) Dieses Gerät darf keine schädlichen Störungen verursachen und

(2) dieses Gerät muss jegliche empfangene Störungen akzeptieren, einschließlich Störungen, die unerwünschte Betriebsstörungen verursachen können.

#### Achtung!

Der Hersteller ist nicht für Störungen des Radio- oder Fernsehempfangs verantwortlich, die durch nicht autorisierte Modifikationen an diesem Gerät verursacht werden. Solche Modifikationen könnten die Betriebserlaubnis des Benutzers für das Gerät ungültig machen.

Die Antenne(n), die für diesen Sender verwendet werden, müssen installiert werden, um einen Abstand von mindestens 20 cm von allen Personen zu gewährleisten. Sie dürfen nicht gemeinsam mit einem anderen Sender installiert oder betrieben werden. Anwendern und Technikern müssen Anweisungen zur Antenneninstallation und zu den Betriebsbedingungen des Senders zur Einhaltung der RF-Expositionsbestimmungen zur Verfügung gestellt werden.

**Contract Contract Contract Contract Contract Contract Contract Contract Contract Contract Contract Contract Contract Contract Contract Contract Contract Contract Contract Contract Contract Contract Contract Contract Contr** 

Bewegen Sie alle Ihre Kanäle an die gewünschte Position. Wählen Sie [Alle Kanäle] und dann [Ja] im Bestätigungsfenster aus.

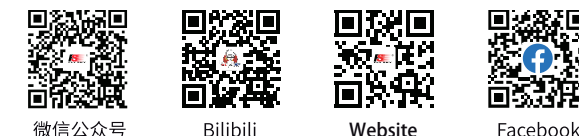

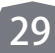

#### 11. UMWELTGERECHTE ENTSORGUNG

Elektronische Altgeräte sind Rohstoffe und gehören nicht in den Hausmüll. Ist das Produkt am Ende seiner Lebensdauer, so entsorgen Sie dieses gemäß den geltenden gesetzlichen Vorschriften bei Ihren kommunalen Sammelstellen. Eine Entsorgung über den Hausmüll ist verboten.

Batterien dürfen nicht mit dem Hausmüll entsorgt werden. Als Endnutzer sind Sie zur Rückgabe gebrauchter Batterien gesetzlich verpflichtet. Z.B. bei den öffentlichen Sammelstellen oder dort, wo Batterien verkauft werden. Batterien sind mit dem Symbol der durchgekreuzten Mülltonne gekennzeichnet.

#### 12. HAFTUNGSAUSSCHLUSS

**30**

Da die Einhaltung der Bedienungsanleitung, sowie der Betrieb und die Bedingungen bei Verwendung des Produktes zu keiner Zeit vom Hersteller überwacht werden kann, übernimmt der Hersteller keinerlei Haftung für Schäden, Kosten und/oder Verluste, die sich aus falscher Verwendung und/oder fehlerhaftem Betrieb ergeben oder in irgendeiner Weise damit zusammenhängen.

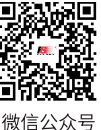

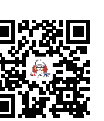

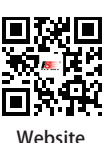

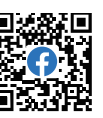

Bilibili

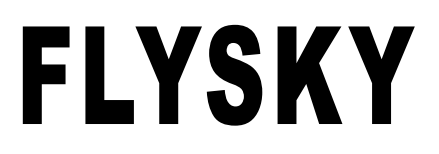

#### www.flysky-cn.com

Copyright ©2022 Flysky Technology Co., Ltd.

Date:2022-12-22

Technische Änderungen sowie Änderungen in Ausstattung und Design vorbehalten.

#### **Importeur / Imported by:**

Robitronic Electronic GmbH Pfarrgasse 50, 1230 Vienna, Austria Tel.: +43 1 9820920 I www.robitronic.com

#### **Hersteller / Manufactured by:**

Shenzhen Flysky Technology Co., Ltd. 16th Floor, Huafeng Building, No. 6006 Shennan Avenue, Futian District, Shenzhen, Guangdong, China T: (86) 0755-83176291 | https://www.flysky-cn.com

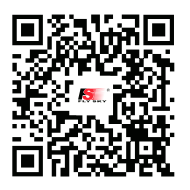

微信公众号

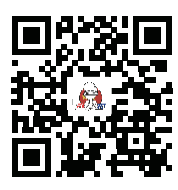

**Bilibili** 

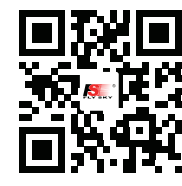

Website

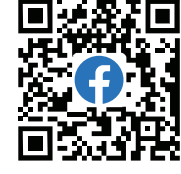

Facebook

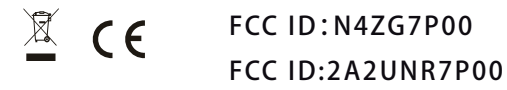